# **Panasonic**

# **Guide d'installation**

Caméra en réseau No. de modèle WV-SW355, WV-SW352 WV-SW355E, WV-SW352E

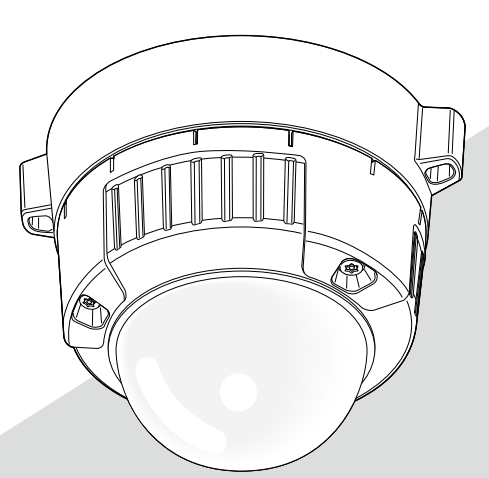

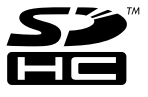

Nous vous recommandons de lire attentivement ces instructions avant de raccorder ou d'utiliser cet appareil et de conserver précieusement ce manuel à des fins de consultation ultérieure.

Le numéro de modèle est abrégé dans certaines descriptions dans le présent manuel.

### AVERTISSEMENT:

- Le périphérique doit être connecté à une prise de sortie secteur munie d'une connexion de mise à la terre de sécurité.
- La prise de sortie secteur ou l'adaptateur d'alimentation du périphérique doit toujours être prêt à être utiliser.
- L'appareil ne devrait pas être exposé à des éclaboussures ou des projections d'eau et aucun récipient rempli de liquide tels que des vases ne devraient être posé sur l'appareil.
- Tous les travaux d'installation de ce produit devraient être confiés à des techniciens et dépanneurs professionnels ou des installateurs de système.
- Pour que l'APPAREIL SOIT CONNECTÉ DE MANIÈRE PERMANENTE à condition que ni le commutateur MAINS SWITCH tous pôles ni un circuit disjoncteur n'existe, l'installation sera effectuée selon toutes les règles applicables d'installation.
- Les connexions doivent être conformes au code électrique local.

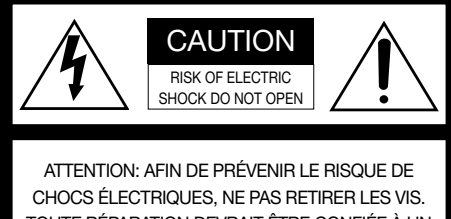

TOUTE RÉPARATION DEVRAIT ÊTRE CONFIÉE À UN PERSONNEL QUALIFIÉ.

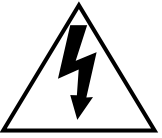

L'éclair à extrémité fléchée placé dans un triangle équilatéral est destiné à attirer l'attention de l'utilisateur sur la présence d'une "tension potentiellement dangereuse" et non isolée se trouvant dans les limites du coffret de l'appareil dont la puissance est suffisante pour constituer un risque important d'électrocution.

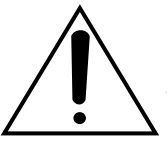

Le point d'exclamation placé dans un triangle équilatéral sert à attirer l'attention de l'utilisateur sur des instructions de fonctionnement et d'entretien (de dépannage) à caractère important dans la brochure qui accompagne l'appareil.

Coupure de l'alimentation. Les appareils équipés ou non équipés d'interrupteurs d'alimentation à positions marche-arrêt (ON-OFF) sont alimentés dès que le cordon d'alimentation secteur est raccordé à la source d'alimentation; cependant, il faut savoir que l'appareil n'est alimenté que dans la mesure où l'interrupteur d'alimentation à positions marche-arrêt se trouve en position marche (ON). Débrancher le cordon d'alimentation afin de couper l'alimentation générale de tous les appareils.

Pour les États-Unis et le Canada: WV-SW355, WV-SW352 Pour l'Europe et les autres pays: WV-SW355E, WV-SW352E

No. de modèle en liste UL: WV-SW355, WV-SW352

Nous déclarons sous notre propre responsabilité que le produit auquel se réfère la présente déclaration est conforme aux normes spécifiées ou à tout autre document normatif conformément aux dispositions des directives 2006/95/CE et 2004/108/CE.

Pour U.S.A.

Remarque: Cet équipement a été testé et s'avère respecter les limites imposées pour un périphérique numérique de classe A, conformément aux règles FCC. Ces limites sont concues pour fournir une protection raisonnable contre les interférences nuisibles, lorsque l'appareil fonctionne dans un environnement commercial. Cet équipement génère, utilise et peut émettre une énergie de fréquences radio et, s'il n'est pas installé et utilisé conformément aux instructions, peut causer des interférences nuisibles aux communications radio.

L'utilisation de cet équipement dans une zone résidentielle est susceptible de provoquer des interférences nuisibles, auquel cas l'utilisateur devra corriger ces interférences à ses propres frais.

Avertissement de FCC: Pour assurer une conformité continue, (par exemple - n'utiliser que des câbles blindés lors de la connexion aux ordinateurs ou appareils périphériques). Tout changement ou modification non expressément approuvée par la partie responsable de la conformité pourraient annuler l'autorité de l'utilisateur à utiliser cet équipement.

### Table des matières

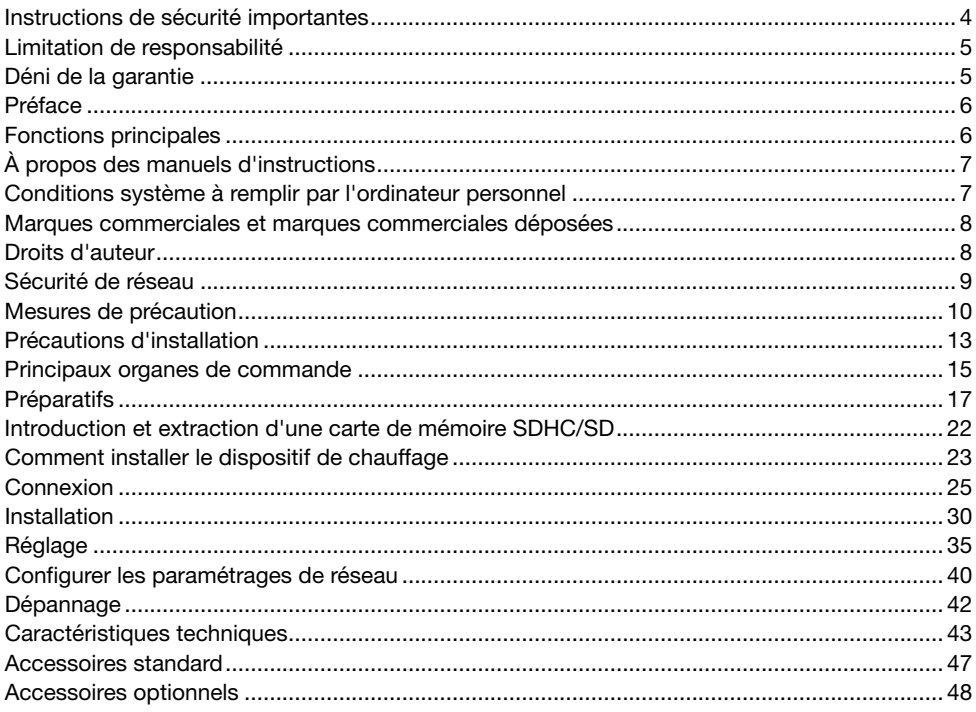

-Pour Canada-

Cet appareil numérique de la classe A est con-<br>forme à la norme NMB-003 du Canada.

 $\overline{\phantom{a}}$  Pour U.S.A –

Le numéro de modèle et numéro de série de ce produit se trouve sur l'appareil. Nous vous conseillons de relever le numéro de modèle et le numéro de série de votre appareil dans l'espace réservé ci-dessous et de conserver précieusement votre notice d'instructions en tant que justificatif d'achat aux fins d'identification en cas de vol.

No. de modèle \_\_\_\_\_\_\_\_\_\_

No. de série

### Instructions de sécurité importantes

- 1) Veiller à lire ces instructions.
- 2) Conserver ces instructions.
- 3) Tenir compte de tous les avertissements.
- 4) Se conformer à toutes les instructions.
- 5) Nettoyer uniquement avec un chiffon sec.
- 6) N'obturer aucune des ouvertures d'aération. Installer conformément aux instructions du fabricant.
- 7) Ne pas utiliser à proximité de sources de chaleur telles que des radiateurs, des bouches de chauffage, des appareils de chauffage ou tout autre appareil (y compris les amplificateurs) produisant de la chaleur.
- 8) Ne pas asservir l'objectif de sécurité de la prise polarisée ou de la prise de mise à la terre. Une prise polarisée possède deux lames dont l'une est plus large que l'autre. Une prise de mise à la terre possède deux lames ainsi qu'un troisième élément, un ergot de mise à la terre. La lame qui est large ou le troisième élément, l'ergot, sont installés pour assurer votre sécurité. Si la prise fournie ne s'engage pas correctement dans votre prise, consulter un électricien pour qu'il effectue le remplacement de l'ancienne prise de sortie secteur.
- 9) Protéger le cordon d'alimentation afin que personne ne puisse marcher dessus ni ne soit pincé, notamment près des prises, les prises pratiques et les points de sortie de l'appareil.
- 10) Utiliser uniquement les fixations ou les accessoires spécifiés par le fabricant.
- 11) Utiliser uniquement le chariot, le support, le trépied, la platine de fixation ou la tablette spécifiée par le fabricant ou vendu avec l'appareil. Quand un chariot est utilisé, prendre toutes les précautions nécessaires lors du déplacement de la combinaison chariot-appareil afin que le tout ne se renverse pas.

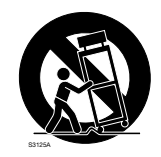

12) Débrancher cet appareil pendant les orages électriques ou s'il n'est pas utilisé sur de longues périodes de temps.

### Limitation de responsabilité

CETTE PUBLICATION EST FOURNIE "COMME TEL" SANS GARANTIE DE TOUTE SORTE, EXPRÈS OU IMPLICITE, ÉTANT INCLUSE MAIS NON LIMITÉE AUX GARANTIES IMPLICITES DE LA VALEUR MARCHANDE, ADAPTATION POUR TOUT BUT PARTICULIER OU NON-INFRACTION DES DROITS D'UN TIERS.

CETTE PUBLICATION A PU INCLURE DES INEXACTITUDES TECHNIQUES OU DES ERREURS TYPOGRAPHIQUES. DES CHANGEMENTS SONT AJOUTÉS AUX INFORMATION CI-DESSUS, À TOUT MOMENT, AUX FINS D'AMÉLIORATION DE CETTE PUBLICATION ET/OU DU PRODUIT CORRESPONDANT(S).

### Déni de la garantie

EN AUCUN CAS Panasonic System Networks Co., Ltd. NE SERA TENU POUR RESPONSABLE POUR TOUTE PARTIE OU TOUTE PERSONNE, À L'EXCEPTION DU REMPLACEMENT OU D'UNE MAINTENANCE RAISONNABLE DE CE PRODUIT POUR LES CAS CITÉS, INCLUS MAIS NON LIMITÉS À CE QUI SUIT:

- (1) TOUT DÉGÂT ET PERTE, Y COMPRIS SANS LIMITATION, DIRECT OU INDIRECT, SPÉCIAL, IMPORTANT OU EXEMPLAIRE, SURVENANT OU CONCERNANT LE PRODUIT;
- (2) BLESSURE PERSONNELLE OU TOUT DÉGÂT CAUSÉS PAR UN USAGE NON APPROPRIÉ OU UNE UTILISATION NÉGLIGENTE DE L'UTILISATEUR;
- (3) DÉMONTAGE, RÉPARATION OU MODIFICATION NON AUTORISÉS DU PRODUIT EFFECTUÉS PAR L'UTILISATEUR;
- (4) INCOMMODITÉ OU TOUTE PERTE SURVENANT LORSQUE LES IMAGES NE SONT PAS AFFICHÉES DÛ À TOUTE RAISON OU CAUSE Y COMPRIS TOUTE PANNE OU PROBLÈME DU PRODUIT;
- (5) TOUT PROBLÈME, INCOMMODITÉ IMPORTANTE OU PERTE OU ENDOMMAGEMENT, SURVENANT DU SYSTÈME COMBINÉ PAR LES APPAREILS DE TIERS;
- (6) TOUTE RÉCLAMATION OU ACTION ENTREPRISE POUR DES DOMMAGES, APPORTÉE PAR TOUTE PERSONNE OU ORGANISATION ÉTANT UN SUJET PHOTOGÈNE, DÛ A LA VIOLATION DE L'INTIMITÉ AVEC POUR RÉSULTAT DES IMAGES DE SURVEILLANCE DE CAMERA VIDÉO, Y COMPRIS DES DONNÉES SAUVEGARDÉES, POUR UNE RAISON QUELCONQUE, EST DIFFUSÉE PUBLIQUEMENT OU EST EMPLOYÉE DANS N'IMPORTE QUEL BUT;
- (7) PERTES DE DONNÉES ENREGISTRÉES PROVOQUÉES PAR UNE PANNE.

### Préface

Les caméras en réseau WV-SW355/WV-SW352 ont été conçues pour fonctionner en utilisant un ordinateur personnel sur un réseau (10BASE-T/100BASE-TX) et peuvent être installées sous des gouttières (extérieur sous abri).

Il est possible d'observer et de contrôler le son et les images de la caméra vidéo sur un ordinateur personnel par l'intermédiaire d'un réseau en se raccordant à un réseau local (LAN) ou l'Internet.

#### Remarque:

 • Il est nécessaire de configurer les paramétrages de réseau de l'ordinateur personnel et de l'environnement réseau pour contrôler les images et le son provenant de la caméra vidéo sur l'ordinateur personnel. Il est également indispensable qu'un navigateur Internet soit installé sur l'ordinateur personnel.

### Fonctions principales

### À propos de la fonction Super Dynamique

### (☞ Manuel d'utilisation (PDF))

Super Dynamique compense la luminosité sur une base de pixel-à-pixel, ceci ayant pour résultat la production d'images plus nettes même si les sujets possèdent diverses intensités d'éclairement.

### Codage triple H.264/MPEG-4 et JPEG

La sortie H.264/MPEG-4 double flux et la sortie de JPEG peuvent être simultanément assurées. \* H.264 ou MPEG-4 peut être sélectionné.

### Fonction de mise au point automatique (AF)

Il est possible de régler la mise au point automatiquement en déplaçant la bague de mise au point de l'objectif avec le bouton de commande de cette caméra vidéo ou le menu de configuration.

### Mode noir et blanc

Les images seront affichées nettement même pour une scène de nuit étant donné que la caméra vidéo se commutera automatiquement du mode couleur au mode noir et blanc sous des conditions d'éclairage à faible luminosité.

### Fonction d'alimentation électrique par câble Ethernet

Lors d'une connexion à un dispositif PoE (Power over Ethernet), l'alimentation est assurée en raccordant simplement un câble LAN. (IEEE802.3af compatible)

### Communication interactive avec le son

En utilisant le connecteur de sortie son et le connecteur en microphone, la réception du son provenant des caméras vidéo sur un ordinateur personnel et la transmission du son de l'ordinateur personnel aux caméras vidéo sont disponibles.

### Équipé d'une fente de chargement de carte de mémoire SDHC/SD

Il est possible de sauvegarder les vidéos H.264 et les images JPEG sur la carte de mémoire SDHC/ SD manuellement lors d'une occurrence d'alarme, pendant une période de planification ou sur un navigateur Internet. Il est également possible de sauvegarder des images JPEG lors d'une occurrence d'échec de réseau. (Le téléchargement est possible.)

(Carte de mémoire SDHC/SD recommandée ☞ page 46)

### À propos des manuels d'instructions

Il existe 2 ensembles de manuels d'utilisation pour les modèles WV-SW355, WV-SW352 (modèle NTSC), WV-SW355E, WV-SW352E (modèle PAL) qui sont comme suit.

- Guide d'installation: Explique comment installer et raccorder des appareils.
- Manuel d'utilisation (PDF): Explique comment exécuter les paramétrages et comment utiliser cette caméra vidéo.

Le programme Adobe<sup>®</sup> Reader<sup>®</sup> est nécessaire pour lire le contenu de ces manuels d'utilisation (PDF) qui se trouvent sur le CD-ROM fourni.

Lorsque Adobe<sup>®</sup> Reader<sup>®</sup> n'est pas installé sur l'ordinateur personnel, télécharger la plus récente version de Adobe® Reader® à partir du site Internet Adobe et l'installer.

"WV-SW355, WV-SW352" ou "SW355, SW352" indiqué dans les instructions et les illustrations qui sont utilisées dans ces manuels d'utilisation se rapportent aux modèles WV-SW355, WV-SW352, WV-SW355E, WV-SW352E.

Les écrans utilisés dans le présent manuel d'utilisation prennent comme exemple le cas des modèles PAL.

### Conditions système à remplir par l'ordinateur personnel

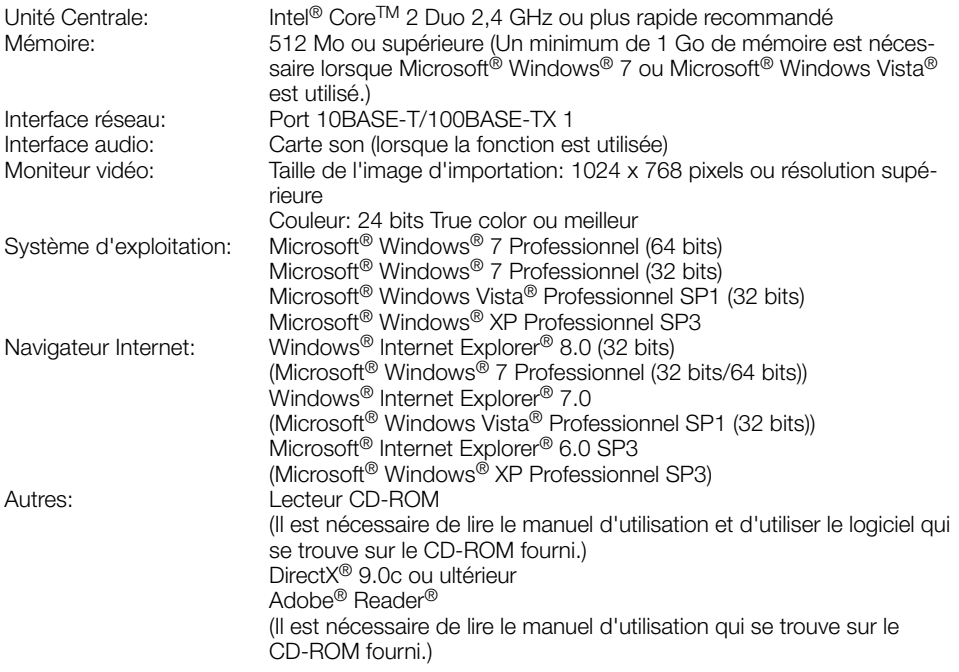

### Important:

- • Quand un ordinateur personnel non conforme aux conditions susmentionnées est utilisé, l'affichage des images risque d'être plus lent ou le navigateur Internet risque aussi de ne pas pouvoir être utilisé.
- • Si aucune carte son n'est installée sur l'ordinateur personnel, le son est inaudible. Une coupure du son risque de se produire en fonction de l'environnement réseau.
- Microsoft<sup>®</sup> Windows® XP Édition x64 professionnelle n'est pas prise en charge.
- En utilisant IPv6 pour la communication, utiliser Microsoft<sup>®</sup> Windows<sup>®</sup> 7 ou Microsoft<sup>®</sup> Windows Vista®.

#### Remarque:

- Se référer à "Notes on Windows Vista® / Windows® 7" (PDF) sur le CD-ROM fourni pour obtenir de plus amples informations à propos des conditions système pour un ordinateur personnel et les mesures de précaution à prendre lors de l'utilisation de Microsoft® Windows® 7 ou de Microsoft® Windows Vista®.
- • Si l'on utilise Microsoft® Windows® XP, une distorsion en drapeau de l'image sur l'écran\* peut se produire lorsque la scène observée change radicalement (par exemple, pendant l'observation de sujets se déplaçant rapidement) en raison des restrictions GDI (architecture gouvernementale de la sécurité de l'information numérique) du système d'exploitation.

\* Un phénomène au cours duquel les parties de l'écran sont affichés hors de l'alignement.

### Marques commerciales et marques commerciales déposées

- • Adobe, le logo Adobe et Reader sont soit des marques commerciales déposées soit des marques commerciales de la firme Adobe Systems Incorporated aux États-Unis d'Amérique et/ou dans d'autres pays.
- Microsoft, Windows, Windows Vista, Internet Explorer, ActiveX et DirectX sont ou des marques commerciales déposees ou des marques commerciales de la firme Microsoft Corporation aux Etats-Unis d'Amerique et/ou dans d'autres pays.
- • Copie(s) d'écran de produit de Microsoft réimprimée(s) avec la permission de Microsoft Corporation.
- • Intel et Intel Core sont des marques déposées ou des marques commerciales déposées de la firme Intel Corporation ou de ses filiales aux États-Unis d'Amérique et dans d'autres pays.
- Le logo SDHC est une marque commerciale de la firme SD-3C, LLC.
- • Toutes autres marques déposées identifiées ci-dessus sont la propriété de leurs propriétaires respectifs.

### Droits d'auteur

La distribution, la copie, le démontage, l'inversion en conformité et l'inversion d'ingénierie du logiciel fourni avec ce produit sont formellement interdits. En outre, l'exportation de n'importe quel logiciel fourni avec ce produit violant les lois d'exportation est interdite.

### Sécurité de réseau

Avec l'utilisation de cet appareil raccordé à un réseau, votre attention est attirée sur les risques de sécurité suivants que cela représente.

- q Fuites ou vol des informations par l'intermédiaire de cet appareil
- (2) L'utilisation de cet appareil pour exécuter des opérations illégales par des personnes aux intentions malveillantes

 $\Im$  Interférence ou interruption de cet appareil par des personnes aux intentions malveillantes Il est de votre responsabilité de prendre toutes les précautions nécessaires qui sont décrites ci-dessous afin de vous mettre l'abri contre tous les risques de sécurité indiqués ci-dessus.

- Se servir de cet appareil dans un réseau sécurisé par un pare-feu, etc.
- • Si cet appareil est connecté à un réseau comprenant plusieurs ordinateurs personnels, s'assurer que le système n'est pas directement infecté par des virus informatiques ou tout autre entité malveillantes (se servir d'un programme anti-virus, d'un programme anti-espion régulièrement mis à jour, etc.).
- • Protéger votre réseau contre tout accès non autorisé en limitant les utilisateurs à ceux pouvant avoir accès au système avec un nom d'utilisateur et un mot de passe autorisés.
- • Appliquer toutes les mesures nécessaires telles que l'authentification d'utilisateur pour protéger votre réseau contre toute fuite ou vol d'information, y compris les données d'image, les informations d'authentification (les noms d'utilisateur et les mots de passe), les informations d'email d'alarme, les informations de serveur FTP, les informations de serveur DDNS.
- • Après que l'unité soit accédée par l'administrateur, s'assurer de fermer le navigateur.
- Changer régulièrement de mot de passe administrateur.
- • Ne pas installer la caméra vidéo dans les endroits où la caméra vidéo ou bien les câbles risquent d'être détruits voire endommagés par des personnes aux intentions malveillantes.

### Confier les travaux d'installation au distributeur.

Les travaux d'installation exigent des connaissances techniques et de l'expérience. Le fait de ne pas observer cette recommandation peut engendrer un incendie, provoquer une décharge électrique, des blessures voire endommager ce produit.

Faire en sorte de consulter le distributeur.

#### Arrêter immédiatement l'utilisation quand quelque chose est erroné avec ce produit.

Quand de la fumée se dégage du produit, qu'une odeur de fumée se dégage du produit ou que les surfaces extérieures du produit ont été abimées, le fait de continuer à utiliser le produit aura comme conséquence un incendie, une chute du produit se traduisant par des blessures ou des dégâts au produit.

Couper immédiatement l'alimentation de la caméra vidéo et demander à un dépanneur professionnel de la vérifier.

### Ne jamais chercher à démonter ni modifier ce produit.

Le fait de ne pas respecter cette recommandation risque de provoquer un incendie voire une électrocution.

Se mettre en rapport avec le distributeur en ce qui concerne les travaux de réparation et d'inspection.

### Ne pas introduire d'objets étrangers dans le produit.

En effet, ceci risque d'endommager définitivement ce produit.

Couper immédiatement l'alimentation de la caméra vidéo et demander à un dépanneur professionnel de la vérifier.

#### Sélectionner un secteur d'installation capable de supporter le poids total.

Le fait de sélectionner une surface inadéquate pour l'installation peut faire tomber ce produit ou le renverser, ceci ayant pour résultat de blesser quelqu'un.

Les travaux d'installation ne doivent commencer qu'après le renforcement suffisant de la surface d'accueil.

### Des inspections périodiques doivent être effectuées.

Une formation de rouille sur les parties métalliques ou sur les vis de fixation peut engendrer une chute du produit ou provoquer des accidents.

Se mettre en rapport avec le distributeur en ce qui concerne les inspections à faire.

#### Ne pas exposer ce produit à dans une atmosphère en présence de produit inflammable.

Le fait de ne pas respecter cette recommandation risque de provoquer une explosion et de blesser quelqu'un.

### Éviter d'installer ce produit dans des emplacements où des dégâts par le sel se produisent ou du gaz corrosif est produit.

Dans le cas contraire, les parties servant à l'installation se détérioreront et des accidents tels qu'une chute de ce produit peuvent se produire.

### Ne pas installer le produit dans des emplacements soumis à des vibrations.

Un desserrage des vis de fixation ou des boulons peut engendrer une chute du produit et ceci peut occasionner des blessures.

### Installer ce produit dans un endroit suffisamment élevé pour éviter que des personnes et des objets se cognent ou se butent dans le produit.

Le fait de ne pas respecter cette recommandation risque d'entraîner une chute capable de blesser quelqu'un ou provoquer des accidents.

### Ne pas frapper ni soumettre ce produit à des chocs violents.

Le fait de ne pas respecter cette précaution risque d'aboutir à des blessures voire de créer un incendie.

### Couper l'alimentation lors du câblage de ce produit.

Le fait de ne pas respecter cette précaution risque de provoquer une électrocution. En outre, un court-circuit ou un câblage incorrect peut créer un incendie.

### La platine de fixation d'installation exclusivement conçue doit être utilisée.

Le fait de ne pas respecter cette recommandation risque d'entraîner une chute capable de blesser quelqu'un ou provoquer des accidents. Utiliser la platine de fixation d'installation exclusivement conçue pour l'installation.

### Les vis et les boulons doivent être serrés au couple indiqué.

Le fait de ne pas respecter cette recommandation risque d'entraîner une chute capable de blesser quelqu'un ou provoquer des accidents.

### Ne jamais frotter le bord des parties métalliques à mains nues.

Le fait de ne pas respecter cette précaution risque d'aboutir à des blessures.

### Ne pas toucher ce produit, le cordon d'alimentation ou les câbles connectés pendant le tonnerre. (même dans le déroulement d'un travail)

Le fait de ne pas respecter cette précaution risque de provoquer une électrocution.

### Couper l'alimentation lors nettoyage de ce produit.

Le fait de ne pas respecter cette précaution risque d'aboutir à des blessures.

### [Précautions lors de l'installation]

### Ce produit ne possède aucun interrupteur d'alimentation.

Au moment de couper l'alimentation électrique, arrêter le disjoncteur.

### Pour avoir l'assurance de l'utiliser en permanence avec des performances stables

Ne pas utiliser ce produit dans des conditions environnementales à température et humidité élevées pendant de longs moments. Le fait de ne pas observer cette recommandation peut entraîner une dégradation des composants, ceci ayant pour résultat une réduction de la durée d'utilisation utile de ce produit.

Ne pas exposer directement le produit à des sources de chaleur telles que celles produites par un appareil de chauffage.

### Ne pas toucher directement le couvercle en dôme à mains nues.

Une dégradation de la qualité d'image se produit avec un couvercle en dôme sale.

### Manipuler ce produit délicatement.

Ne pas faire tomber ce produit ni le soumettre à des chocs ou des vibrations. Le fait de ne pas respecter cette recommandation peut être une source de panne. Si un choc violent ou de fortes vibrations sont appliquées au coffret de l'appareil, cela peut favoriser des dommages voire une infiltration d'eau dans le produit.

### À propos du moniteur vidéo d'ordinateur personnel

Lorsque la même image est affichée sur un moniteur vidéo pendant de longs moments, cela risque de l'abîmer. Il est recommandé d'utiliser un écran de veille.

### Mise au rebut ou transfert du produit

Les images enregistrées sur la carte de mémoire SDHC/SD peuvent aboutir à des fuites d'informations personnelles. S'il est nécessaire de mettre au rebut ou de remettre le produit à un tiers, même pour effectuer des réparations, s'assurer au préalable qu'il n'y a pas de données sensibles sur les lecteurs de disque dur.

### Nettoyage du boîtier du produit

Couper l'alimentation avant de nettoyer le produit. Le fait de ne pas respecter cette précaution risque d'aboutir à des blessures. Ne jamais se servir de puissants produits abrasifs pour nettoyer le coffret de ce produit. Sinon, cela risque de provoquer une décoloration. Quand un tissu traité chimiquement pour faire le nettoyage est utilisé, lire attentivement les précautions indiquées qui accompagnent le tissu traité chimiquement.

### Nettoyage de l'objectif

Se servir d'un papier spécial de nettoyage d'optique (utilisé pour nettoyer les objectifs d'appareil photo ou de verres de lunettes). Au moment d'utiliser un solvant, se servir d'un solvant à base d'alcool et ne pas utiliser pas de diluant ni de produit de nettoyage pour les vitres.

### Intervalle de transmission

L'intervalle de transmission d'image risque d'être plus lent en fonction de l'événement réseau, des performances de l'ordinateur personnel, du sujet filmé, du nombre d'accès, etc.

### À propos de la carte de mémoire SDHC/ SD

 • Avant d'insérer une carte de mémoire SDHC/SD, prendre soin de couper tout d'abord l'alimentation de ce produit. Sinon, une panne peut se produire ou les données enregistrées sur la carte de mémoire SDHC/SD d'être endommagées. Se référer à la page 22 en ce qui concerne les descriptions relatives à la façon d'introduire ou de retirer une carte de mémoire SDHC/SD.

- Si une carte de mémoire SDHC/SD est utilisée, la formater en utilisant ce produit. Les données enregistrées sur la carte de mémoire SDHC/SD seront supprimées au moment du formatage. Si une carte de mémoire SDHC/SD non formatée ou si une carte de mémoire SDHC/SD formatée par d'autres périphériques est utilisée, ce produit risque de ne pas fonctionner correctement ou une altération des performances peut se produire. Se référer au manuel d'utilisation (PDF) pour savoir comment formater une carte de mémoire SDHC/SD.
- • Lorsque certaines cartes de mémoire SDHC/SD sont utilisées avec ce produit, celui-ci risque de ne pas fonctionner correctement ou une altération de ses performances peut se produire. Utiliser les cartes mémoire SDHC/SD recommandées à la page 46.

### Étiquette de code

Les étiquettes de code (accessoire) sont demandées à l'instruction d'une panne. Faire attention de ne pas perdre ces étiquettes. Il est recommandé de coller une des étiquettes sur le boîtier de CD-ROM.

### Décoloration sur le filtre couleur du capteur d'image MOS

- Lorsqu'une puissante source d'éclairages tels que des projecteurs est filmée, cela risque de détériorer le capteur d'image MOS et de provoquer également une décoloration. Même lorsque l'orientation fixe de la prise de vues est modifiée après avoir effectué une prise de vues en continu d'un projecteur d'éclairage pendant un certain moment, la décoloration risque de subsister.
- Lorsque des suiets à déplacement rapide sont filmés ou au moment d'exécuter des opérations de balayage panoramique ou de réglage d'inclinaison, les objets traversant le secteur de prise de vues peuvent apparaître comme pliés de biais.

### MPEG-4 Visual Patent Portfolio License

This product is licensed under the MPEG-4 Visual Patent Portfolio License for the personal and non-commercial use of a consumer for (i) encoding video in compliance with the MPEG-4 Visual Standard ("MPEG-4 Video") and/or (ii) decoding MPEG-4 Video that was encoded by a consumer engaged in a personal and non-commercial activity and/or was obtained from a video provider licensed by

MPEG LA to provide MPEG-4 Video. No license is granted or shall be implied for any other use. Additional information including that relating to promotional, internal and commercial uses and licensing may be obtained from MPEG LA, LLC. See http://www.mpegla.com.

### AVC Patent Portfolio License

THIS PRODUCT IS LICENSED UNDER THE AVC PATENT PORTFOLIO LICENSE FOR THE PERSONAL USE OF A CONSUMER OR OTHER USES IN WHICH IT DOES NOT RECEIVE REMUNERATION TO (i) ENCODE VIDEO IN COMPLIANCE WITH THE AVC STANDARD ("AVC VIDEO") AND/OR (ii) DECODE AVC VIDEO THAT WAS ENCODED BY A CONSUMER ENGAGED IN A PERSONAL ACTIVITY AND/OR WAS OBTAINED FROM A VIDEO PROVIDER LICENSED TO PROVIDE AVC VIDEO. NO LICENSE IS GRANTED OR SHALL BE IMPLIED FOR ANY OTHER USE. ADDITIONAL INFORMATION MAY BE OBTAINED FROM MPEG LA, L.L.C. SEE HTTP://WWW.MPEGLA.COM

### Étiquette d'instructions

Se référer aux étiquettes d'instructions collées sous ce produit quant aux instructions de classification de l'équipement et de la source d'alimentation, etc.

### À propos du dispositif déshumidificateur

- • Cet appareil est muni d'un dispositif de déshumidification permettant de maintenir un niveau interne d'humidité bas, empêchant ainsi la formation d'une condensation et favorisant une élimination rapide de la buée quand celle-ci se forme.
- • La buée risque de se former selon les conditions de température, d'humidité, le vent et la pluie tandis que cela peut prendre du temps pour assurer la déshumidification.
- Ne jamais rendre étanche les surfaces du dispositif déshumidificateur.

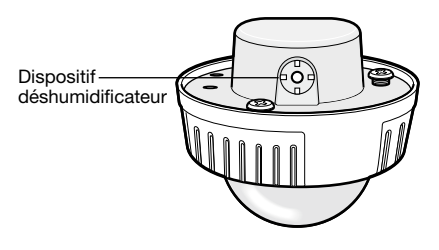

Panasonic n'assume aucune responsabilité en cas de dommages corporels ou matériels résultant de pannes dues à une installation incorrecte ou à une utilisation contraire à ce qui est indiqué dans cette documentation.

### Ce produit est conçu pour être installé sous des avant-toits.

Installer ce produit sous des avant-toits de manière à lui éviter une exposition directe aux rayons du soleil.

### Emplacement d'installation

Prendre contact avec votre distributeur pour obtenir une assistance dans le cas d'une incertitude quant au choix d'un emplacement approprié dans votre propre environnement.

- • S'assurer que la zone d'installation est suffisamment robuste pour supporter le poids de ce produit comme dans le cas d'un plafond en béton.
- • Installer la caméra vidéo dans la zone des fondations de l'architecture ou dans un endroit où une résistance suffisante est assurée.
- Si toutefois le panneau au plafond est un panneau en plâtre donc un support trop fragile pour pouvoir supporter le poids total de la caméra vidéo, le secteur utilisé doit être suffisamment renforcé.

### Ne pas placer ce produit dans les emplacements suivants:

- Emplacements ou un agent chimique est utilisé comme dans le cas d'une piscine
- • Endroits en présence d'humidité, de poussière, de vapeur d'eau et d'huile
- Emplacements où un rayonnement, des rayons X, des puissantes ondes radio ou un champ magnétique intense est produit
- Emplacements où du gaz corrosif est produit, emplacements où il peut être endommagé par de l'air saumâtre tel qu'en bord de mer
- • Emplacements où la température ne se trouve pas dans les limites de la gamme spécifiée (page 43).
- Emplacements soumis à des vibrations (ce produit n'est pas conçu pour être utilisé dans un véhicule.)
- Si toutefois le panneau au plafond est un panneau en plâtre donc un support trop fragile pour pouvoir supporter le poids total de la caméra vidéo, le secteur utilisé doit être suffisamment renforcé.

### Ne pas installer ce produit dans un environnement humide ou poussiéreux.

Sinon, la durée de vie des pièces internes risque d'être sérieusement écourtée.

### Retirer sans faute ce produit s'il n'est pas utilisé.

### Concevoir et réaliser le système d'alimentation électrique afin d'appliquer ou de couper l'alimentation électrique de ce produit.

Le produit ne possède aucun interrupteur d'alimentation. Au moment de l'installation de ce produit, utiliser un dispositif d'alimentation équipé d'un interrupteur marche-arrêt (ON-OFF) aux fins d'entretien.

### À propos de la connexion de réseau

Au moment de réaliser une connexion à un réseau en utilisant le câble de réseau de ce produit, observer les points suivants.

- Lors du câblage au réseau, la conception et l'ingénierie ne doivent pas être affectées par la foudre.
- Il est impossible d'installer ce produit en combinaison avec une tête de balayage panoramique et de réglage d'inclinaison.

### Serrage de vis

- • Les vis de fixation et les boulons d'installation doivent être serrés au couple de serrage approprié en fonction des matériaux et de la résistance de la surface appelée à accueillir le produit.
- Ne pas se servir d'un tournevis à percussion à impact. L'utilisation d'un tournevis à percussion risque d'endommager les vis de fixation ou d'engendrer un serrage excessif.
- Serrer les vis à angle droit par rapport à la surface. Une fois le serrage des vis de fixation terminé, procéder à un examen visuel afin de s'assurer que le serrage est suffisant et qu'il n'y a pas de jeu.

### Se procurer séparément des vis de fixation.

Les vis de fixation à utiliser pour fixer ce produit ne sont pas fournies. Se les procurer en fonction des matériaux et de la résistance de la surface appelée à accueillir le produit.

### Ne pas retirer ni même desserrer les vis fixées sur la partie arrière de ce produit.

Si les vis de fixation (7 éléments) sont desserrées, une exposition à l'eau peut causer des dégâts voire une panne de ce produit ou bien une chute peut avoir comme conséquence de blesser quelqu'un.

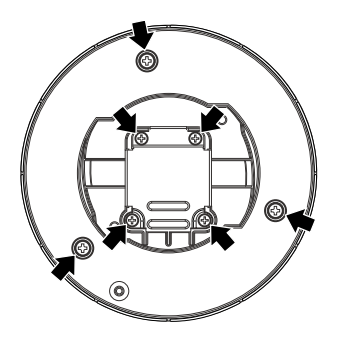

### Interférence radio

Si le produit est placé a proximité d'un récepteur de télévision ou d'une antenne radio, près d'un puissant champ électrique ou d'un puissant champ magnétique (près d'un moteur ou d'un transformateur), les images risquent d'être brouillées et des parasites de se produire dans le son.

### PoE (alimentation électrique par câble Ethernet)

Se servir d'un centre nodal ou d'un dispositif PoE conforme à la norme IEEE802.3af.

### Routeur

Lorsque ce produit est raccordé à l'Internet, se servir d'un routeur large bande avec une fonction de suivi de port (usurpation d'identité NAT, IP).

Pour obtenir de plus amples informations sur la fonction de suivi de port, se référer au manuel d'utilisation (PDF).

### Paramétrage de l'heure et de la date

Il est nécessaire de régler l'heure et la date avant de mettre ce produit en service. Se référer au manuel d'utilisation (PDF) qui se trouve sur le CD-ROM en ce qui concerne les descriptions sur la façon d'exécuter les paramétrages.

### Principaux organes de commande

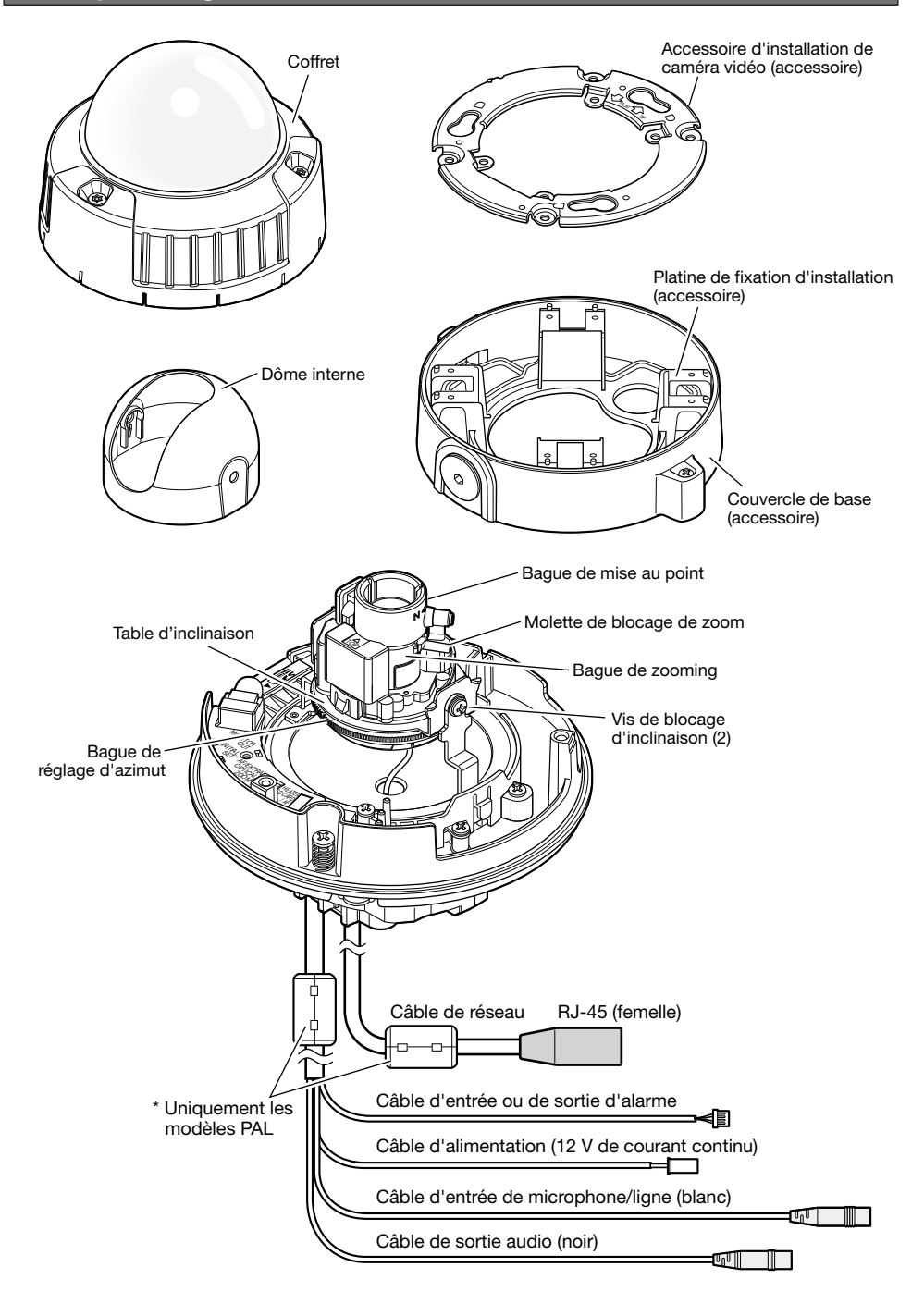

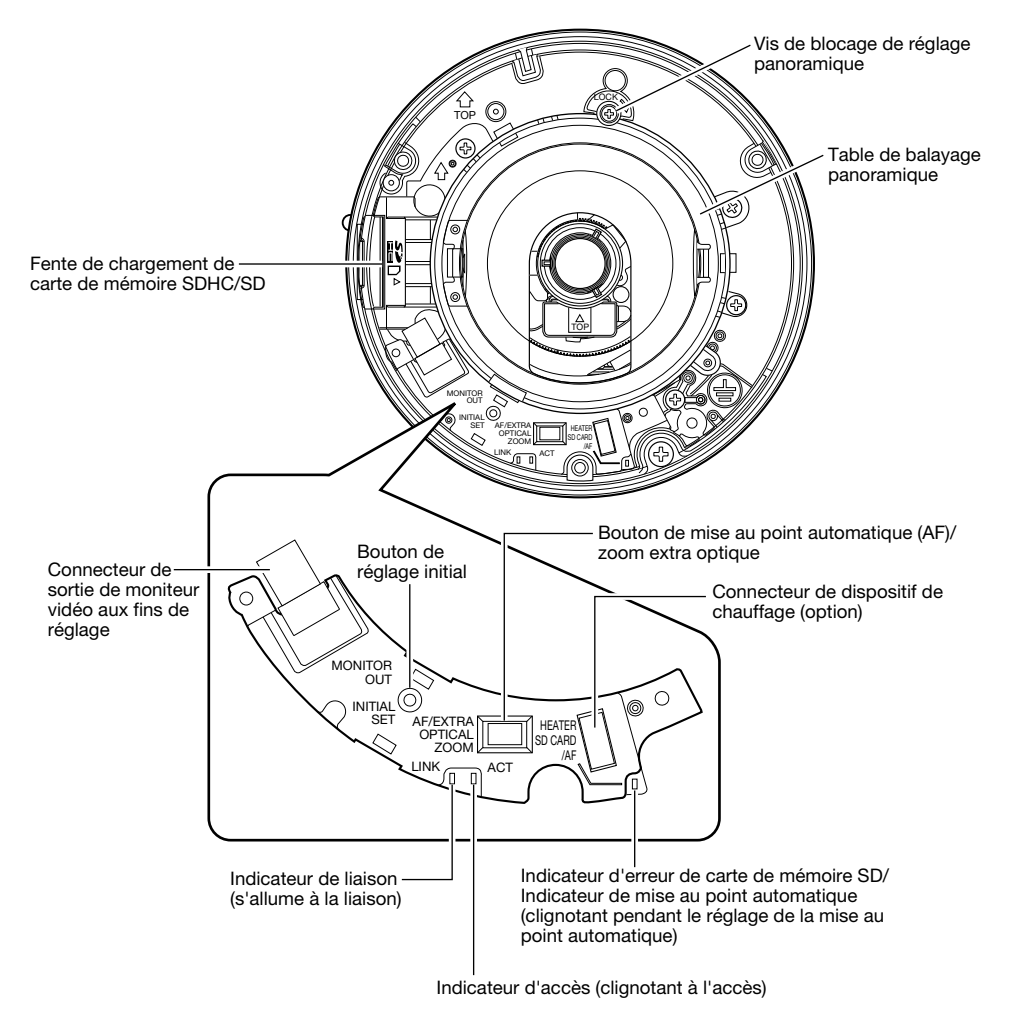

### À propos du bouton de réglage initial

Après avoir arrêté la caméra vidéo, la mettre sous tension tout en pressant et immobilisant ce bouton en position basse pendant environ 5 secondes sans relâcher le bouton. Attendre environ 2 minutes après avoir relâché le bouton. La caméra vidéo redémarrera et les paramétrages comprenant les paramétrages de réseau seront réinitialisés. Avant d'initialiser les paramétrages, il est recommandé de prendre note à l'avance des paramétrages. Ne pas couper l'alimentation de la caméra vidéo pendant le déroulement de l'initialisation.

Avant d'initialiser les paramétrages, il est recommandé de prendre une copie à l'avance des paramétrages.

### **Préparatifs**

Au moment d'exécuter l'installation de la caméra vidéo sur un mur ou au plafond, il existe deux méthodes pour le faire comme cela est indiqué ci-dessous.

- • Utilisation d'une boîte de jonction à deux groupes
- Utiliser la platine de fixation d'installation indiquée.

### Important:

 • Se procurer 4 vis de fixation (M4) pour fixer l'accessoire d'installation de caméra vidéo (accessoire) ou la platine de fixation d'installation (accessoire) sur un mur ou au plafond selon les matériaux de l'emplacement d'accueil pour l'installation. Ne pas se servir de vis à bois ni de clous.

 Pour installer une caméra vidéo sur un plafond en béton, utiliser un boulon d'ancrage (pour M4) ou un boulon enfichable AY (M4) pour effectuer la fixation.

(Couple de serrage recommandé M4: 1,6 N·m {1,18 lbf·ft})

- • Fixer la caméra vidéo tout en prenant en considération l'angle d'orientation de la caméra vidéo en conformité avec les instructions (☞ pages 19 et 20).
- La capacité de dégagement exigée pour une seule vis de fixation/un boulon est de 196 N {44,06 lbf} ou davantage.
- Si toutefois le panneau au plafond est un panneau en plâtre donc un support trop fragile pour pouvoir supporter le poids total de la caméra vidéo, le secteur utilisé doit être suffisamment renforcé.

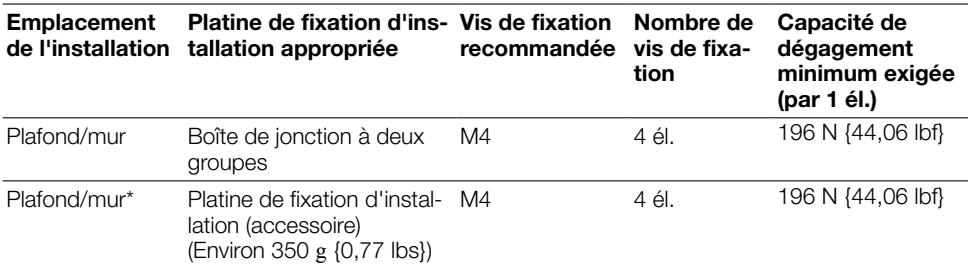

Les conditions d'installation de la caméra vidéo sont décrites comme suit:

\* Les conditions de fixation de la platine de fixation d'installation sur un mur ou au plafond sont décrites ici.

### Utilisation d'une boîte de jonction à deux groupes

 • Fixer l'accessoire d'installation de caméra vidéo (accessoire) aux deux dispositifs de boîte de jonction incorporés dans un mur ou au plafond.

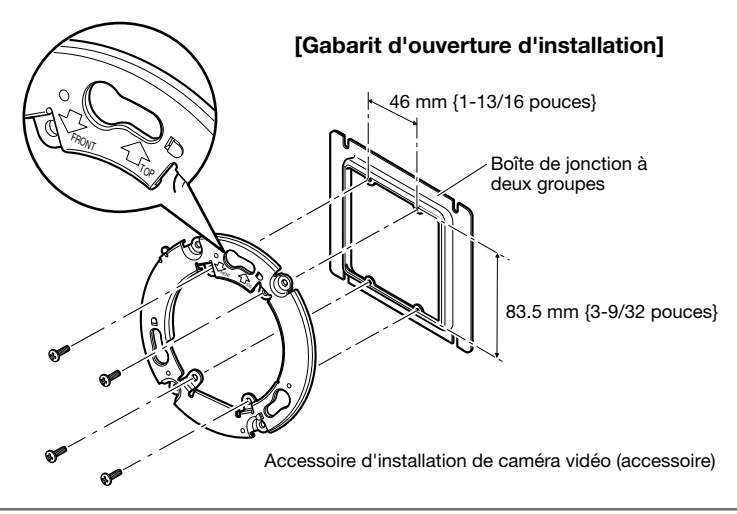

### Remarque:

- Pour une installation murale: L'accessoire d'installation de caméra vidéo doit être installé avec l'indication " $\hat{T}$ TOP" dirigée vers le haut.
- Pour une installation au plafond: L'accessoire d'installation de caméra vidéo sera installé avec l'indication " $\sqrt{F}$ FRONT" dirigée dans la direction de la face avant de la caméra vidéo (surface d'indication de numéro de modèle).

### Utilisation de la platine de fixation d'installation (accessoire)

### Remarque:

- • Quand la caméra vidéo est installée sur le mur ou au plafond avec un trou percé pour faire passer les câbles, ou si la caméra vidéo est installée avec un câblage ouvert, la platine de fixation d'installation est utilisée.
- • Le filetage femelle pour le conduit est conforme à la norme ANSI NPSM (des filetages parallèles de conduit) de 3/4 pouces ou G3/4 de ISO 228-1. Le filetage femelle pour le conduit peut être retiré avec une clé mâle pour six-pans.

### Important:

- • Si un câblage ouvert est réalisé, faire en sorte d'utiliser des tubes de raccordement et de faire passer les câbles dans les tubes pour protéger les câbles contre toute exposition directe à la lumière du soleil.
- • Quand le tube est raccordé à la position de la partie latérale ou de la base, l'un ou l'autre des repères en forme de flèche sur la platine de fixation d'installation doit se trouver en haut.
- • Lors du raccordement du conduit vers le haut, installer l'accessoire d'installation de caméra vidéo avec la position fléchée soit placée à droite ou à gauche.

### <Lors du raccordement du conduit de côté ou vers le bas>

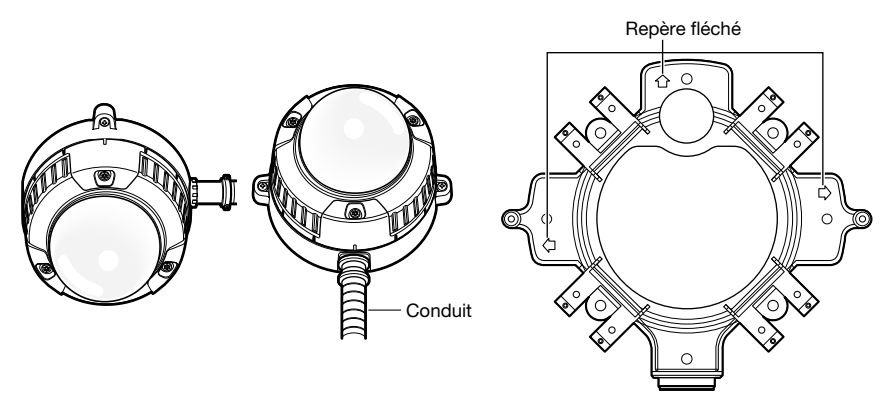

### <Lors du raccordement du conduit vers le haut>

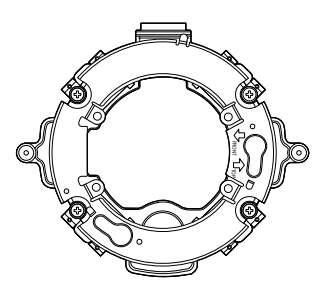

 • Pour une installation murale, ne pas connecter le dispositif déshumidificateur (☞ page 12) à la partie supérieure afin d'empêcher l'eau de s'accumuler à la surface. Pour une installation murale, ne pas connecter le conduit à la partie supérieure afin d'empêcher l'eau de s'accumuler dans la platine de fixation.

Si l'eau reste à l'intérieur, le dispositif déshumidificateur ne peut pas fonctionner correctement.

 • Les travaux d'installation seront réalisés de telle sorte qu'il n'y ait aucune infiltration d'eau dans l'architecture par les tubes qui ont été raccordés.

El Desserrer les deux vis de fixation sur les deux extrémités du couvercle de base en utilisant le foret pour vis de fixation inviolable (accessoire) et retirer le couvercle de base (accessoire). Installer la platine de fixation d'installation (accessoire) sur le mur ou au plafond. (Pour faire usage du trou A)

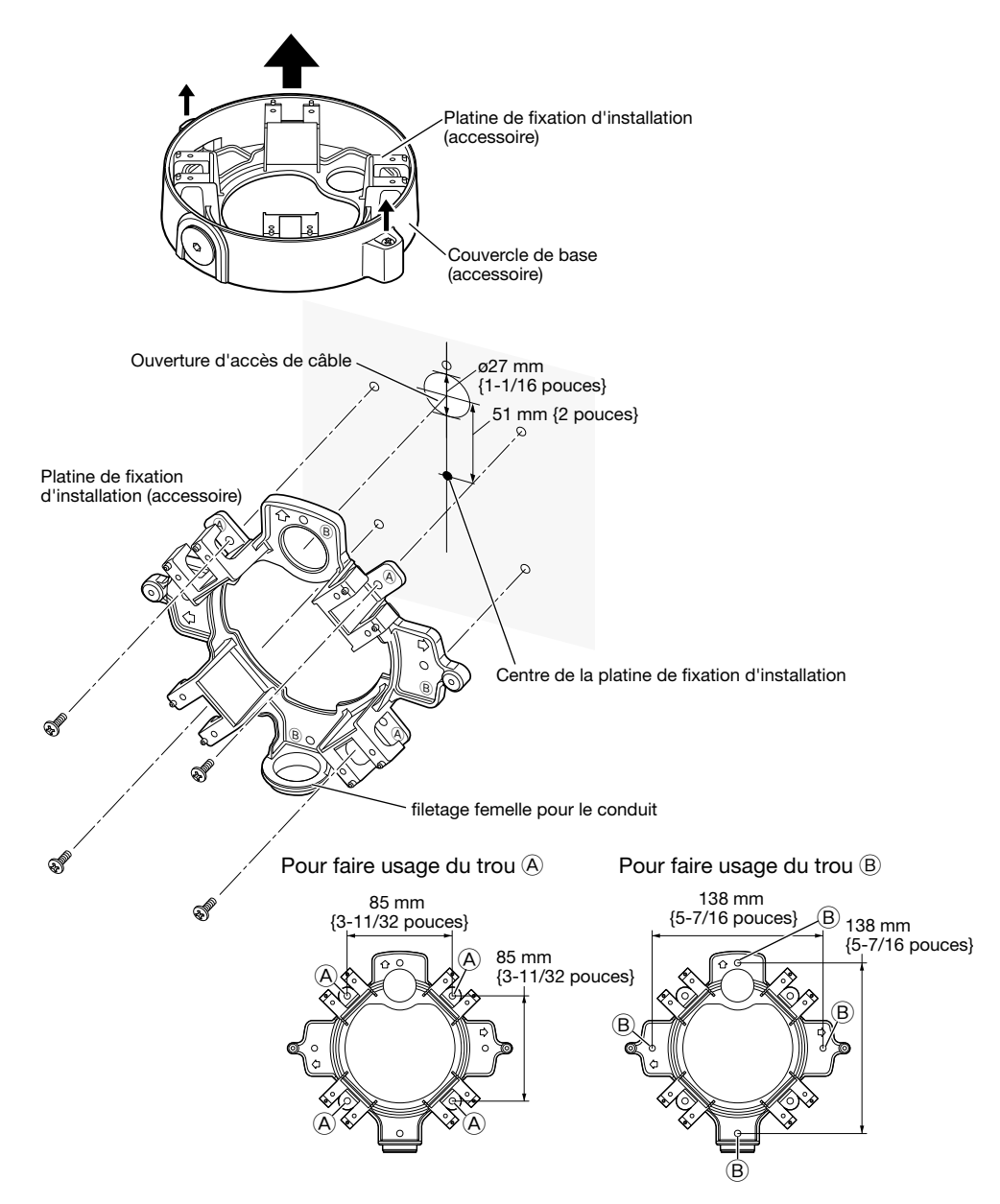

### Remarque:

• Seul le même type de trous, (A ou (B), doit être utilisé pour effectuer l'installation.

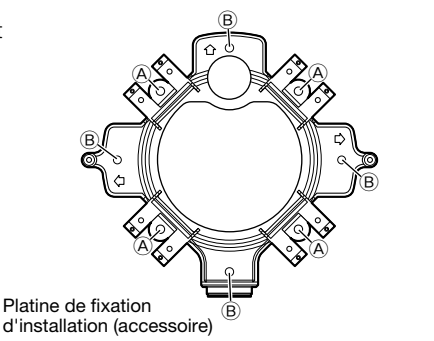

2 Faire passer les câbles par l'ouverture d'accès de câble du mur ou du plafond.

**3** Fixer l'accessoire d'installation de caméra vidéo sur la platine de fixation d'installation en utilisant les vis fournies avec la platine de fixation. Couple de serrage recommandé: 0,78 N·m {0,58 lbf·ft}

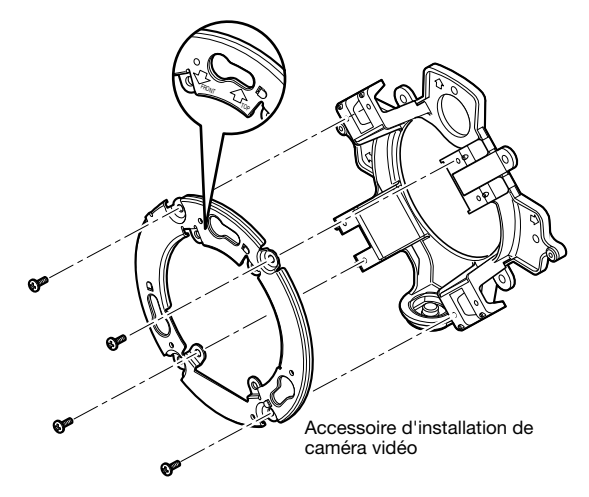

### Remarque:

- Pour une installation murale: L'accessoire d'installation de caméra vidéo doit être installé avec l'indication " $\hat{U}$ TOP" dirigée vers le haut. (Excepté dans le cas d'un raccordement du conduit par le haut (☞ page 19))
- Pour une installation au plafond: L'accessoire d'installation de caméra vidéo doit être installé en alignant la partie antérieure (face portant l'indication du numéro de modèle) de la caméra vidéo avec la flèche dans " $\sqrt{FRONT}$ ".
- • S'assurer que n'importe laquelle des flèches sur la platine de fixation d'installation est alignée avec la flèche de " $\hat{U}$ TOP" indiquée sur l'accessoire d'installation de caméra vidéo.

### Introduction et extraction d'une carte de mémoire SDHC/SD

- • Avant d'insérer la carte de mémoire SDHC/SD, prendre soin de couper tout d'abord l'alimentation de la caméra vidéo.
- Insérer une carte de mémoire SDHC/SD dirigée dans le bon sens.
- • Avant de retirer la carte de mémoire SDHC/SD, sélectionner tout d'abord "Non utilisé" pour "Carte de mémoire SD" à l'onglet [Carte de mémoire SD] du menu de configuration. Couper l'alimentation après la sélection "Non utilisé", puis retirer la carte de mémoire SDHC/SD. Quand la carte de mémoire SDHC/SD est insérée ou retirée alors que l'alimentation est appliquée, les données sur la carte de mémoire SDHC/SD risquent d'être endommagées. (☞ Manuel d'utilisation (PDF))
- 1 Séparer le coffret. (☞ Page 33)
- 2 Introduire au maximum une carte de mémoire SDHC/SD dans la fente de chargement de carte de mémoire SDHC/SD jusqu'au déclic.
- **3** Fixer le coffret sur la caméra vidéo. (☞ Page 39)
- 4 Au moment de retirer la carte de mémoire SDHC/SD de la fente de chargement de carte de mémoire SDHC/SD, retirer le coffret (☞ page 33), puis repousser la carte jusqu'à ce qu'un déclic se produise. Après le retrait de la carte de mémoire SDHC/SD, remonter le coffret sur la caméra vidéo. (☞ Page 39)

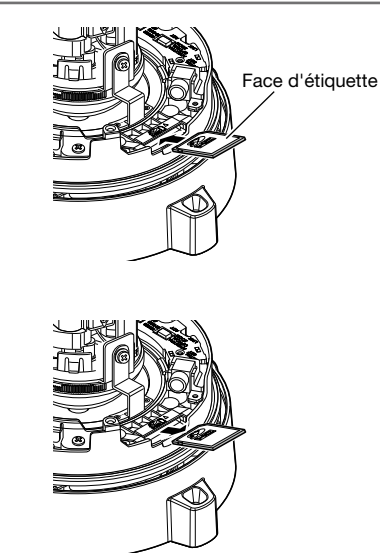

### Avec un dispositif de chauffage optionnel WV-SW3H (option)

- • L'installation de ce dispositif de chauffage permet à la caméra vidéo de fonctionner dans un environnement à basse température située en dessous de –30 °C {–22 °F}. Un ventilateur de refroidissement miniature placé à l'intérieur de la caméra vidéo permet de minimiser la condensation à la surface du coffret, condensation créée par des changements de température ambiante à moins que les changements de température se produisent rapidement. Le ventilateur de refroidissement s'arrête dès qu'il existe un risque de formation de condensation.
- • Le dispositif de chauffage se met automatiquement en marche ou s'arrête selon la température interne de la caméra vidéo qui est contrôlée.

### Important:

- • Le fait de mettre en marche et d'arrêter le dispositif de chauffage risque d'affecter les images de caméra vidéo.
- • L'alimentation d'énergie de la caméra vidéo doit être coupée au moment d'installer ou retirer le dispositif de chauffage. Lorsque des travaux de dépannage sont exécutés, il convient de faire plus particulièrement attention à la température élevée à la surface du dispositif de chauffage. Débrancher le faisceau de fils électriques et attendre que le dispositif de chauffage refroidisse.
- • Quand ce produit est installé et mis en service à de basses températures situées en dessous de –10 °C {14 °F}, des images normales ne peuvent être obtenues immédiatement après la mise en route. Dans ce cas, il faut attendre que la caméra vidéo ait atteint une température normale (environ 2 heures ou davantage), puis remettre sous tension.

### Comment installer le dispositif de chauffage

- q Retirer le coffret de la caméra vidéo (☞ page 33) et l'installer dans la position indiquée avec la vis fournie (accessoire).
- (2) Raccorder le câble de faisceau de fils électriques au connecteur de dispositif de chauffage de la caméra vidéo.

### Important:

 • Après l'installation du dispositif de chauffage, disposer le câble de faisceau de fils électriques comme cela est représenté sur l'illustration à l'étape <sup>3</sup> de manière à ce qu'il ne pende pas librement autour du coffret, le câble de sécurité et des appareils internes à la caméra vidéo.

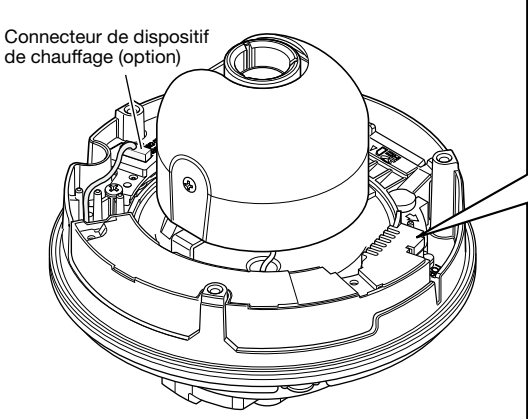

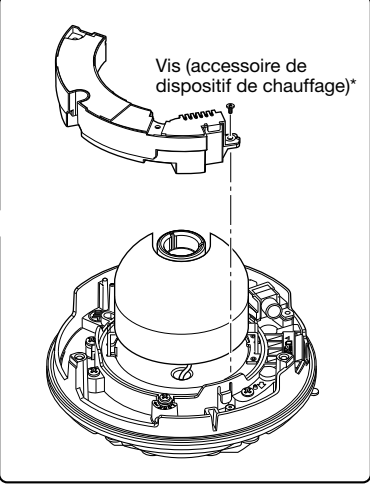

\* Les deux vis sont fournies avec le dispositif de chauffage. (Parmi elles, 1 sert de pièce de rechange)

### Précaution:

 • POUR LE OU LES MODÈLES UL ÉNUMÉRÉS DANS LA LISTE, RACCORDER UNIQUEMENT À UNE SOURCE D'ALIMENTATION DE 12 V C.C. DE CLASSE 2.

Arrêter le disjoncteur avant de réaliser une connexion. Avant de commencer à faire les connexions, se munir des dispositifs et des câbles qui sont nécessaires.

### Remarque:

- • Lorsqu'une platine de fixation d'installation (accessoire) est utilisée, il est possible de raccorder les câbles après l'installation de la caméra vidéo sur la platine de fixation d'installation.
- Se référer à la page 19 en ce qui concerne la façon de raccorder le conduit.

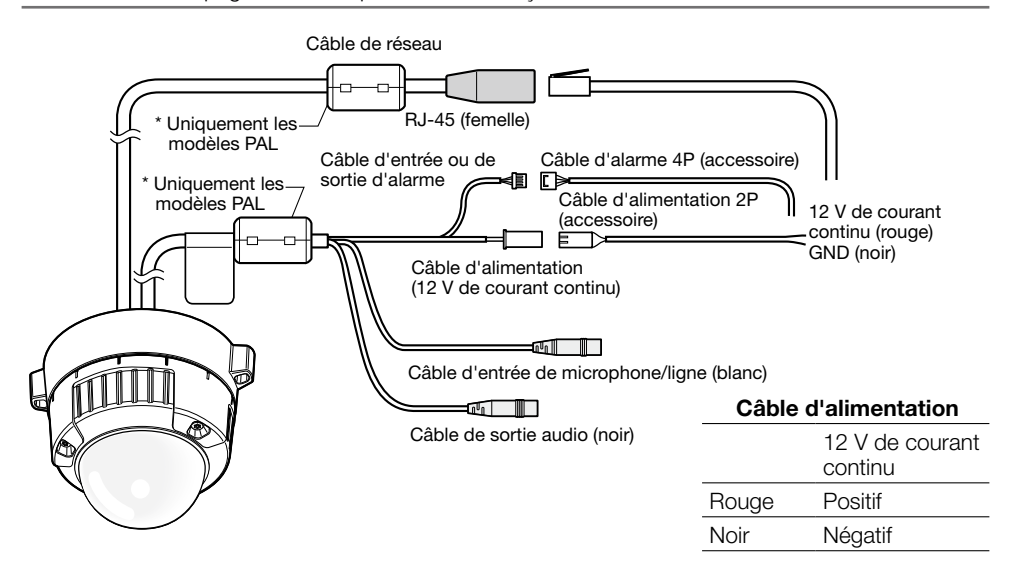

**E** Raccorder le câble d'entrée de microphone/ligne et le microphone (pour faire usage de la fonction de réception audio).

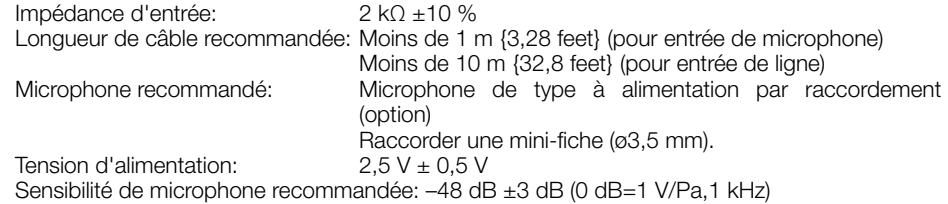

### Important:

 • Raccorder ou débrancher les câbles de haut-parleur externe ou les câbles audio ou vidéo après avoir fait la mise hors tension de la caméra vidéo et de l'amplificateur. Sinon, un puissant bruit risque d'être délivré par le haut-parleur.

2 Raccorder un haut-parleur externe à amplificateur intégré au câble de sortie audio (pour faire usage de la fonction de transmission audio).

Raccorder une mini-fiche stéréo (ø3,5 mm) (la sortie audio est monaurale.).

• Longueur de câble recommandée: Moins de 10 m {32,8 feet}

3 Raccorder le câble d'entrée ou de sortie d'alarme. <Caractéristiques nominales>

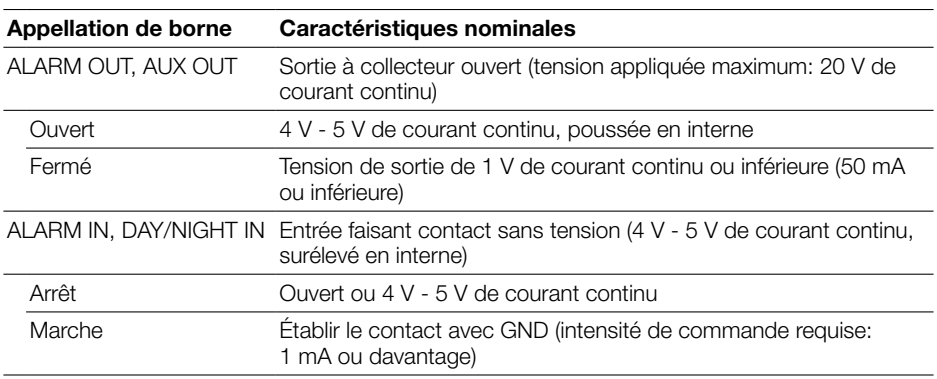

### Remarque:

 • Vérifier si la capacité d'un dispositif externe tel qu'un détecteur est applicable à la capacité de ce produit en se référant au manuel d'utilisation fourni.

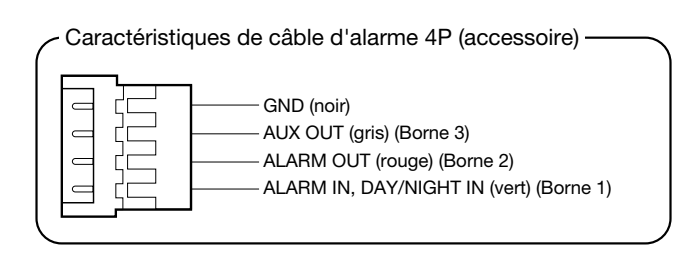

v Raccorder un câble LAN (catégorie 5e ou supérieure, fils rectilignes, STP\*) au connecteur de réseau.

\* Uniquement les modèles PAL

### **b** Raccorder le câble d'alimentation.

- Quand une source d'alimentation de 12 V de courant continu est utilisée $*$ <sup>1</sup> Raccorder le câble de sortie de l'adaptateur d'alimentation secteur au câble d'alimentation 2P.
- • Lorsqu'une alimentation PoE (conforme à IEEE802.3af) est utilisée Raccorder un câble LAN (catégorie 5 ou supérieure, fils rectilignes, STP<sup>\*2</sup>) entre le dispositif PoE (tel qu'un centre nodal) et le connecteur de réseau de la caméra vidéo.
	- \*1 POUR LE OU LES MODÈLES UL ÉNUMÉRÉS DANS LA LISTE, RACCORDER UNIQUEMENT À UNE SOURCE D'ALIMENTATION DE 12 V C.C. DE CLASSE 2.
	- \*2 Uniquement les modèles PAL

- • Utiliser les 4 paires (8 broches) du câble LAN.
- La longueur maximum du câble est de 100 m {328 feet}.
- S'assurer que le dispositif PoE utilisé est conforme à la norme IEEE802.3af.
- • Au moment de raccorder autant l'alimentation de 12 V de courant continu et le dispositif PoE aux fins d'alimentation, le PoE sera utilisé comme source d'alimentation.
- • Au moment de débrancher une seule fois le câble LAN, le rebrancher environ 2 secondes plus tard. Lorsque le câble est raccordé rapidement, l'alimentation risque de ne pas être fournie par le dispositif PoE.

### Traitement d'étanchéité pour les sections de raccordement de câble

Un traitement d'étanchéité adéquat est nécessaire pour les câbles quand la caméra vidéo est installée avec les câbles exposés ou est installée sous des gouttières. Le boîtier de la caméra vidéo est étanche, mais l'extrémité des câbles n'est pas imperméable à l'eau.

Faire en sorte d'utiliser de la bande en butyle fournie pour les sections où les câbles sont raccordés pour appliquer un traitement imperméable à l'eau comme l'indique la procédure ci-après. Le fait de ne pas observer ceci ou d'utiliser une bande isolante autre que la bande en caoutchouc butylique fournie (telle qu'une bande isolante de vinyle) peut entraîner une infiltration d'eau, ceci se résultant en une panne.

### Câble LAN

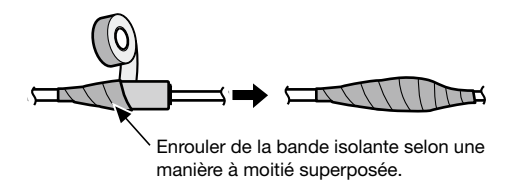

### Câble d'entrée / sortie d'alarme, câble d'alimentation, câble d'entrée de microphone/ ligne, câble de sortie audio

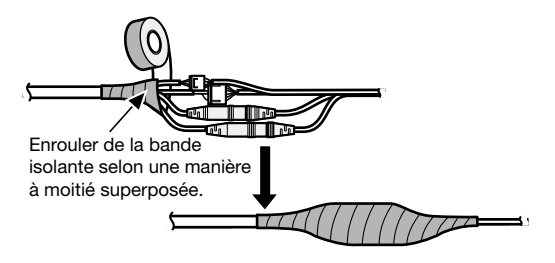

### Important:

 • Un traitement imperméable à l'eau doit également être appliqué au câble d'alimentation 2P (accessoire), au câble d'alarme 4P (accessoire) et aux autres câbles de connexion s'ils sont exposés à la pluie.

### Remarque:

• Comment enrouler la bande butylique imperméable à Vaumannement l'eau fournie

 Allonger la bande sur environ le double de sa longueur (se référer à l'illustration) et enrouler la bande autour des câbles. Une extension insuffisante de la bande isolante peut cause une imperméabilisation insuffisante.

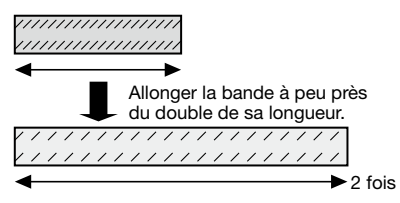

 • Pour installer ce produit à l'extérieur, faire en sorte d'imperméabiliser les câbles. Un niveau d'imperméabilité à l'eau (IEC IP66 ou équivalent) est appliqué à ce produit seulement quand il est installé correctement comme décrit dans ces instructions d'utilisation et qu'un traitement d'imperméabilité à l'eau approprié est appliqué. Les platines de fixation d'installation ne sont pas étanches.

### Exemple de raccordement effectué à un réseau en utilisant un centre nodal PoE

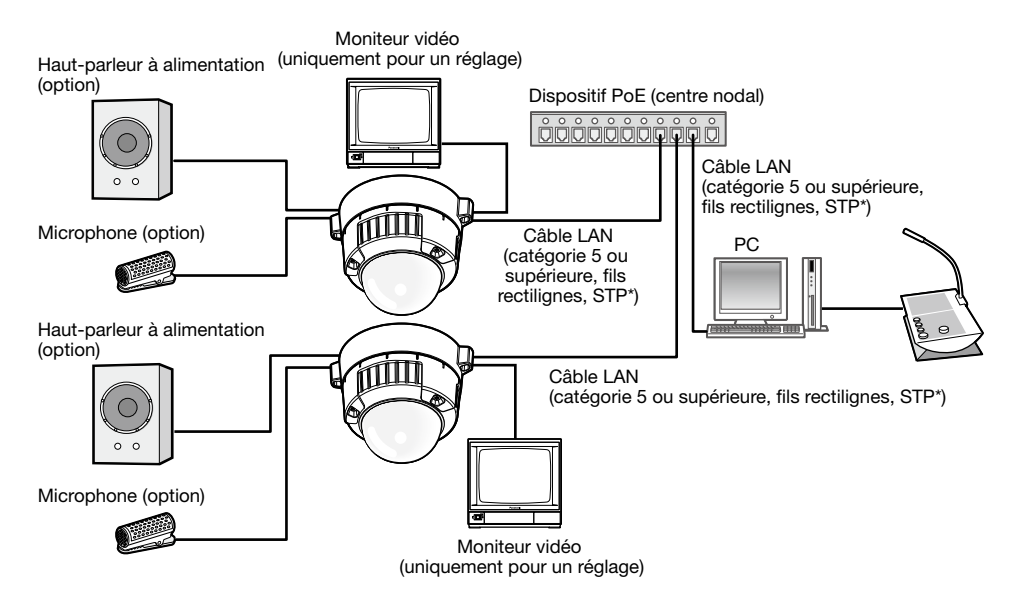

### <Câble requis>

Câble LAN (catégorie 5 ou supérieure, fils rectilignes, STP\*)

\* Uniquement les modèles PAL

- Le moniteur vidéo est uniquement utilisé aux fins de vérification du réglage de champ angulaire au moment de l'installation de la caméra vidéo ou lors d'un dépannage. Il n'est pas conçu aux fins d'enregistrement ni de contrôle.
- • Utiliser un centre nodal de commutation ou un routeur conforme à la norme 10BASE-T/100BASE-TX.
- • L'alimentation est nécessaire pour chaque caméra vidéo de réseau. Quand un dispositif PoE (un centre nodal) est utilisé, la source d'alimentation de 12 V de courant continu n'est pas nécessaire.

### **Installation**

**1** Installer la caméra vidéo.

### <Utilisation d'une boîte de jonction à deux groupes>

- q Raccorder chaque câble. (☞ Page 25) Rendre étanche la partie de raccordement. (☞ Page 28)
- w Aligner l'indication "OPEN" de la caméra vidéo avec la partie saillante de l'accessoire d'installation de caméra vidéo.
- e Engager les vis de fixation d'accessoire d'installation de caméra vidéo à l'arrière de la caméra vidéo dans les trou d'installation de caméra vidéo de l'accessoire d'installation de caméra vidéo et faire tourner la caméra vidéo dans le sens de la flèche pour fixer l'accessoire d'installation de caméra vidéo et la caméra vidéo.

 Faire tourner la caméra vidéo jusqu'à ce qu'un déclic se produise et que la partie saillante de l'accessoire d'installation de caméra vidéo soit alignée avec la position "LOCK".

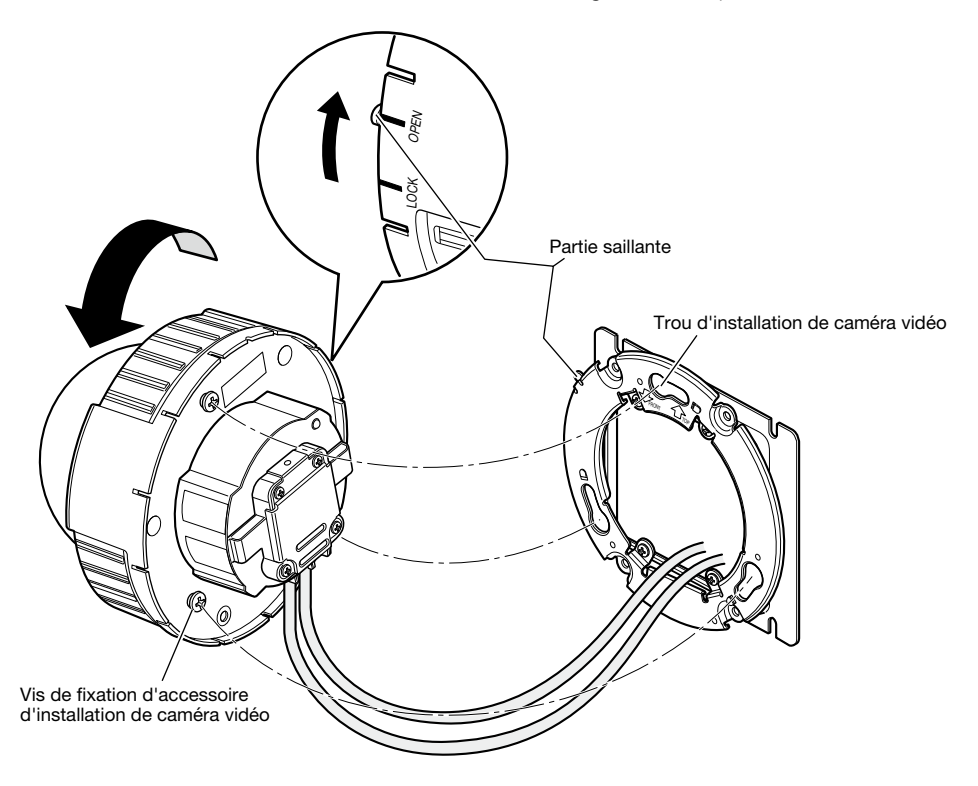

### <Utilisation d'une platine de fixation d'installation>

q Fixer la caméra vidéo sur l'accessoire d'installation de caméra vidéo tout en alignant l'indication "OPEN" de la caméra vidéo avec la partie saillante de l'accessoire d'installation de caméra vidéo.

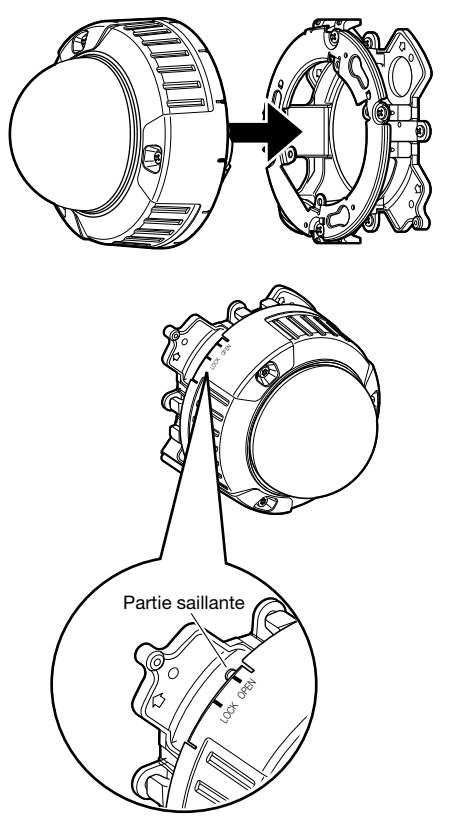

- • Quand le coffret de la caméra vidéo est installé, les câbles doivent être acheminés entre l'accessoire d'installation de caméra vidéo et la platine de fixation d'installation comme indiqué par les flèches sur l'illustration.
- \* L'acheminement de câble comme indiqué par les flèches constitue un exemple. L'acheminement de câble variera selon les conditions présentées par l'environnement d'installation.

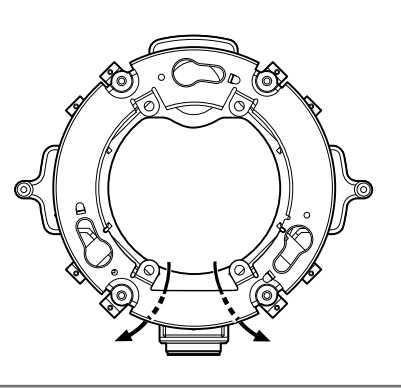

- (2) Engager la vis de montage de face arrière de la caméra dans le trou de montage de vis de fixation de l'accessoire d'installation de caméra vidéo et faire tourner la caméra vidéo dans le sens de la flèche jusqu'à fixer la caméra vidéo à l'accessoire d'installation de caméra vidéo. Faire tourner la caméra vidéo jusqu'à ce qu'un déclic se produise et que la partie saillante de l'accessoire d'installation de caméra vidéo soit alignée avec la position "LOCK".
- LOCK OPEN LOCK OPEN ,<br>Partie saillante

Faire une connexion du câble et rendre imperméables la section connectée.

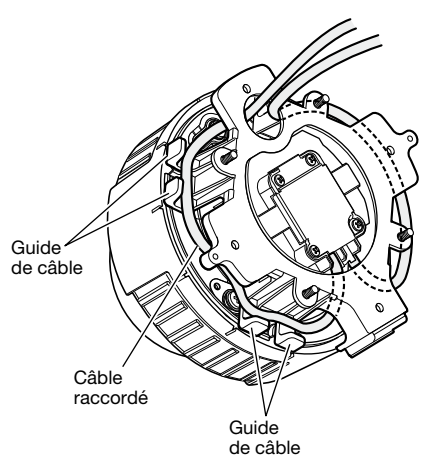

e Raccorder les câbles du côté de la platine de fixation d'installation. (☞ Page 25) Rendre étanche la partie de raccordement. (☞ Page 28)

### Remarque:

- Débrancher la source d'alimentation électrique de 12 V et la source d'alimentation électrique PoE pour empêcher le courant d'être appliqué pendant les travaux d'installation.
- r Faciliter l'installation des câbles connectés à l'intérieur du guide-câble de la platine de fixation d'installation de caméra vidéo.

### Important:

• Pour empêcher que les câbles soient pincés quand le couvercle de base est mis en place, faire en sorte que les câbles soient maintenus à l'intérieur du guide-câble.

(5) Fixer le couvercle de base qui a été retiré selon les instructions des étapes de la page 20.

y Utiliser le foret pour vis de fixation inviolable (accessoire) pour serrer les vis de fixation fournies des deux côtés du couvercle de base. (Couple de serrage recommandé: 0,78 N·m {0,58 lbf·ft})

2 Séparer le boîtier et le dôme interne du bloc principal en desserrant les trois vis de fixation. Desserrer les trois vis de fixation en utilisant le foret pour vis de fixation inviolable (accessoire). Séparer le dôme interne tout en repoussant dans les directions, comme cela est indiqué par les flèches sur l'illustration.

- Ne pas saisir le dôme interne pour transporter la caméra vidéo. Autrement, la partie caméra vidéo risque de tomber par terre et cela peut endommager la caméra vidéo.
- Retirer le film du couvercle de la partie transparente du couvercle en dôme une fois l'installation terminée. Ne pas toucher le couvercle de dôme directement de la main après avoir retiré le film de protection du couvercle.

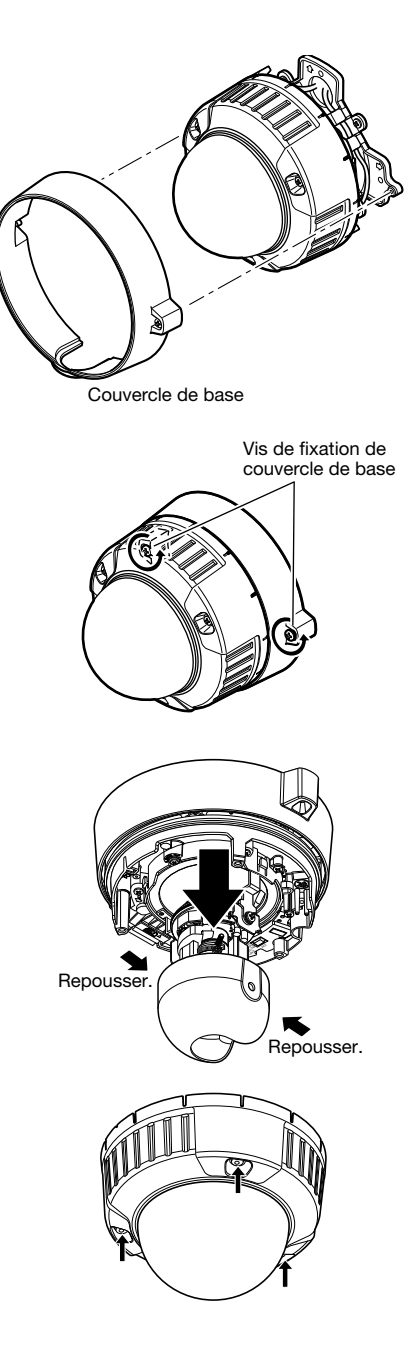

3 Installer solidement la platine de fixation d'installation de caméra vidéo en utilisant la vis de fixation de caméra vidéo (rouge, à 1 emplacement).

 L'illustration est un exemple d'utilisation de la platine de fixation d'installation (accessoire).

### Important:

• Bloquer sans faute la vis de fixation de caméra vidéo. Le fait de ne pas respecter cette recommandation risque d'entraîner une panne de la caméra vidéo en raison d'une infiltration d'eau voire une chute de la caméra vidéo.

 (Couple de serrage recommandé: 0,78 N·m  $(0.58$  lbf $\cdot$ ft $)$ 

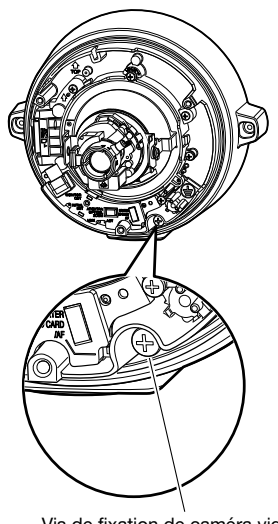

Vis de fixation de caméra vidéo (rouge) \* La vis de fixation de caméra vidéo doit être serrée fermement.

### **El Régler l'angle d'orientation de la caméra vidéo.**

Au moment de déterminer l'angle d'orientation de la caméra vidéo, refaire les réglages précis en déplaçant graduellement la table de balayage panoramique, la table d'inclinaison et la bague de réglage d'azimut.

### Position horizontale (Balayage panoramique)

Desserrer la vis de blocage de réglage panoramique, faire tourner la table de balayage panoramique pour régler l'orientation du balayage panoramique. (Gamme de réglage disponible: 340 °)

Le balayage panoramique peut être exécuté dans les limites de 180 ° (lorsque le balayage panoramique a lieu dans le sens des aiguilles d'une montre) et 160 ° (lorsque le balayage panoramique a lieu dans le sens inverse des aiguilles d'une montre).

Une fois le réglage terminé, bloquer la vis de blocage de balayage panoramique de manière à fixer la table de balayage panoramique.

(Couple de serrage recommandé: 0,59 N·m {0,44 lbf·ft})

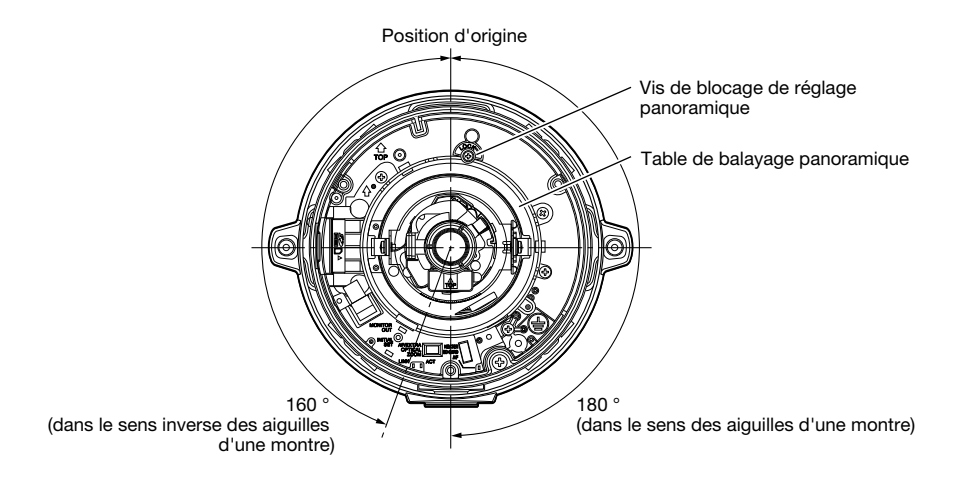

### Position verticale (Inclinaison)

Desserrer la vis de blocage de réglage d'inclinaison (2) et faire tourner la table d'inclinaison pour régler l'orientation de l'inclinaison. (Gamme de réglage disponible: ±75 °) Étant donné qu'un objectif à focale variable est utilisé, il est possible de changer le champ angulaire de vision. Cet objectif peut également pivoter dans le sens inverse mais l'azimut d'image est alors inversé. Dans ce cas, l'azimut d'image peut être modifié quand la table de balayage panoramique est tournée dans la direction du balayage panoramique dans le sens des aiguilles d'une montre (180 °).

vis de blocage de réglage d'inclinaison (2)

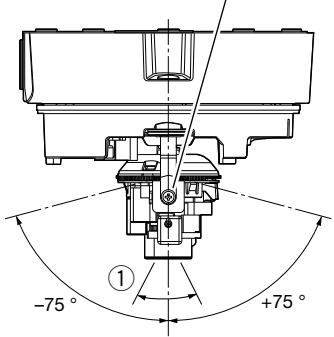

Gamme de réglage disponible

### $\leq$ Champ angulaire de vision d'objectif ( $\widehat{1}$ ) Angle)>

Horizontal: 27,7 ° (Téléphoto) à 100,8 ° (Grand-angle) Vertical: 20,8 ° (Téléphoto) à 73,8 ° (Grand-angle)

 Une fois le réglage terminé, bloquer les vis de blocage de réglage d'inclinaison (2) de manière à fixer la table d'inclinaison. (Couple de serrage recommandé: 0,59 N·m {0,44 lbf·ft})

### Remarque:

• Lorsque la table d'inclinaison est tournée jusqu'à la limite de la gamme de réglage  $(\pm 75 \degree)$ , il convient de remarquer que l'ombre du coffret risque d'être projeté.

### Réglage d'inclinaison d'image

Faire pivoter la bague de réglage d'azimut de manière à ajuster l'angle d'azimut de l'image. (Gamme de réglage disponible: ±100 °)

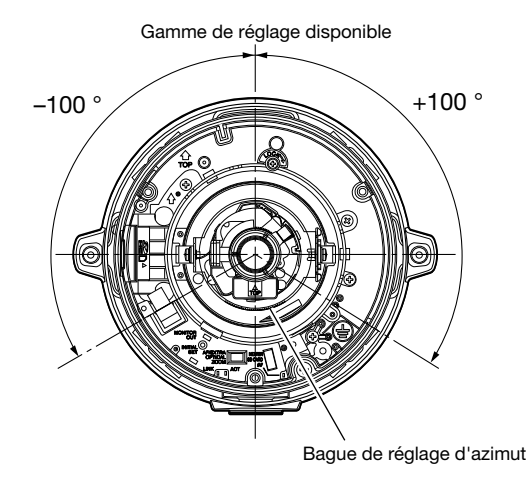

2 Faire le réglage du champ angulaire de vision et de la mise au point.

 Régler le champ angulaire de vision en fonction de la distance qui sépare l'objectif de caméra vidéo et le sujet photographique. Ces réglages doivent être effectués en même temps que le réglage angulaire de la caméra vidéo.

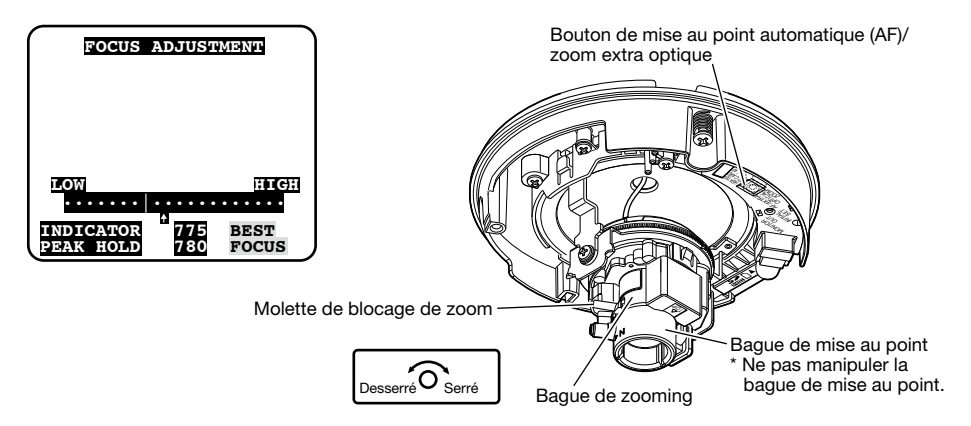

q Desserrer la molette de blocage de zoom et déplacer la molette entre les positions "Téléphoto" et "Grand-angle" afin d'obtenir la valeur angulaire de vision appropriée.

### Remarque:

- La mise au point risque de ne pas être ajustée correctement lorsque la baque de zooming est positionnée au maximum sur "W" (ou de "T"). Dans ce cas, ajuster la mise au point encore une fois en déplaçant légèrement la bague de zooming dans la direction de "T" (ou de "W").
- (2) Pour ajuster le champ angulaire de vision avec un effet de zoom supérieur même après la rotation de la bague de réglage de zoom presque entièrement dans la direction "T", maintenir le bouton de mise au point automatique (AF) ou le bouton de réglage de zoom extra optique pendant 5 secondes ou plus. Un réglage zoom extra optique 2 fois sera appliqué. Quand la taille de capture d'image sous "VGA" est appliquée, le facteur de zoom peut être réglé jusqu'à 2 fois sans détérioration de la qualité de l'image. Lorsque le bouton de mise au point automatique (AF) ou le bouton de réglage de zoom extra optique pendant 5 secondes est maintenu enfoncé encore une fois, un réglage de zoom extra optique 1 fois sera appliqué.
- (3) Serrer la molette de blocage de zoom.
- r Quand le bouton de mise au point automatique (AF) est pressé, l'indicateur de mise au point automatique (AF) s'allumera pendant environ 10 secondes et la mise au point sera ajustée automatiquement.

### Important:

- Ne pas manipuler la baque de mise au point.
- • Un flou d'image risque d'être provoqué par la réinstallation du boîtier. Dans ce cas, exécuter la fonction de mise au point automatique à partir du menu de configuration.

### Remarque:

- Si la bague de zoom est complètement tournée dans le sens "W", la périphérie risque de devenir sombre. En pareil cas, tourner la bague de zoom dans le sens "T" pour le réajustement.
- • Si la molette de zoom est légèrement serrée avant que la bague de zooming soit déplacée, la bague deviendra stable pour mieux faciliter un réglage précis.
- Lorsque les emplacements suivants ou les sujets suivants sont filmés, le réglage de mise au point risque de ne pas être réalisé automatiquement. Dans ce cas, régler la mise au point manuellement à partir du menu de configuration. Se référer au manuel d'utilisation (PDF) sur la façon d'exécuter le réglage manuel de mise au point à partir du menu de configuration.
	- • Sujet se déplaçant fréquemment
	- Sujet soumis à d'importantes variations d'éclairement
	- • Sujets sous faible intensité lumineuse
	- Sujet sous réflexion ou luminosité supplémentaire
	- • Sujet observé au travers d'une fenêtre
	- • Emplacement où le dôme se salit facilement
	- Sujet à faible contraste comme un mur blanc
	- Suiet à fort scintillement
- Si le zoom extra optique 2 fois est appliqué lorsque "1280x960", "1280x720" (SW355) ou "800x600" (SW352) est sélectionné pour la taille de capture de l'image, la qualité de l'image risque d'être détériorée parce que l'effet de zoom extra optique n'est pas assuré.
- • Quand les images dans la région de la lumière proche de l'infrarouge changent de la couleur au noir et blanc, un écart de mise au point peut se produire selon la nature des propriétés optiques. Dans ce cas, le réglage de mise au point peut être rectifié automatiquement en sélectionnant "Auto" ou "Préréglage" pour "Méthode de réglage" dans le menu de configuration (la mise au point ne sera pas automatiquement réglée en fonction du changement de niveau d'éclairement une fois que la mise au point est rectifiée.) Se référer au manuel d'utilisation (PDF) sur la façon de configurer le paramétrage "Méthode de réglage" à partir du menu de configuration.

**B** Fixer le couvercle interne qui a été retiré selon les instructions des étapes de la page 33 en procédant dans l'ordre inverse. S'assurer que les vis de blocage d'inclinaison de la caméra vidéo sont engagées correctement dans les trous du dôme interne.

Serrer les vis qui ont été desserrées au cours de l'étape **2** indiquée à la page 33 en utilisant le foret de vis inviolables (accessoire).

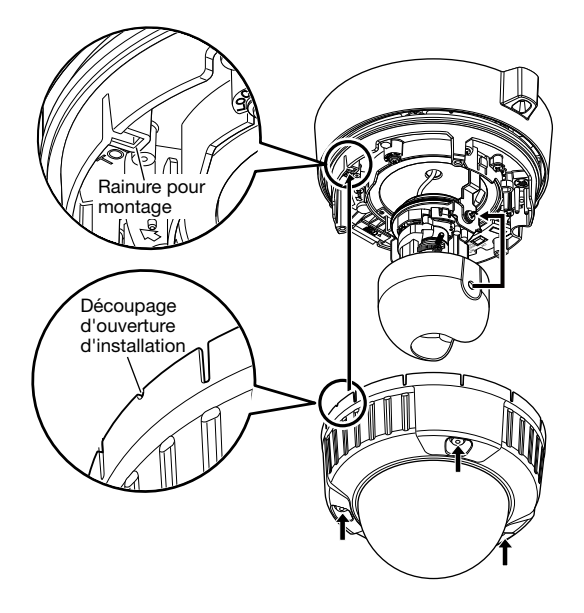

- • Serrer fermement toutes les vis de fixation (3) du coffret. Autrement, l'exposition à l'eau peut causer des dégâts voire une panne de la caméra vidéo ou bien une chute de la caméra vidéo peut avoir comme conséquence de blesser quelqu'un. (Couple de serrage recommandé: 0,78 N·m {0,58 lbf·ft})
- • Fixer le dôme interne conformément aux instructions de l'ouverture de l'objectif pour ne pas changer l'orientation de l'objectif.
- • Vérifier si le dôme interne et les vis de blocage d'inclinaison sont installés fermement.
- Retirer la feuille de protection de la surface extérieure du dôme.

### Installer le logiciel

Avant d'installer le logiciel, se référer tout d'abord au fichier readme qui se trouve sur le CD-ROM fourni.

### Logiciel compris sur le CD-ROM fourni

- • Logiciel de paramétrage IP Panasonic Configurer les paramétrages de réseau de la caméra vidéo. Se référer à ce qui suit pour obtenir de plus amples informations.
- Logiciel de visionneuse "Network Camera View 4S" Il est nécessaire d'installer le logiciel de visionneuse "Network Camera View 4S" pour afficher les images sur l'ordinateur personnel. Installer le logiciel de visionneuse en double-cliquant l'icône de "nwcv4Ssetup.exe" qui se trouve sur le CD-ROM fourni.
- • Les fichiers HTML en français peuvent être installés dans la caméra vidéo en utilisant le logiciel fourni.

Double-cliquer le fichier "upload.bat" dans le dossier intitule "French".

### Remarque:

 Les configurations preliminaires suivantes sont necessaires pour effectuer l'installation des fichiers HTML en francais.

- • Paramétrage de "IP address(IPv4)" à l'onglet [Network] de la page "Network" sur la valeur de parametrage a reglage implicite "192.168.0.10"
- • Paramétrage de "User name" et "Password" à l'onglet [User auth.] de la page "User mng." sur le parametrages par reglage implicite "admin" et "12345" (Devient invisible lorsque le bouton [Set] est clique.)
- • Paramétrage de "FTP access to camera" à l'onglet [Network] de la page "Network" sur "Allow"

### Configurer les paramétrages de réseau de la caméra vidéo en utilisant le logiciel de paramétrage IP Panasonic

Il est possible d'exécuter les paramétrages de réseau de la caméra vidéo en utilisant le logiciel de configuration IP qui se trouve sur le CD-ROM fourni.

Quand plusieurs caméras vidéo sont raccordées, il est nécessaire de configurer les paramétrages de réseau de chaque caméra vidéo indépendamment.

Si toutefois le logiciel de paramétrage IP Panasonic ne réagit pas, configurer les paramétrages de réseau de la caméra vidéo et les paramétrages de réseau de l'ordinateur personnel individuellement à partir de la page "Réseau" du menu de configuration. Se référer au manuel d'utilisation (PDF) pour obtenir de plus amples renseignements.

- • Lorsque Microsoft Windows 7 ou Microsoft Windows Vista est utilisé, la fenêtre intitulée "Alerte de sécurité Windows" risque d'apparaître au moment du lancement du logiciel de configuration IP. En ce cas, invalider "Contrôle de compte d'utilisateur" à partir de panneau de configuration.
- • Par surcroît de sécurité, l'adresse MAC ou l'adresse IP de la caméra vidéo à configurer ne sera pas affichée tant qu'environ 20 minutes ne se seront pas écoulées après la mise sous tension de la caméra vidéo. (Quand la période effective est réglée sur "20 min seulement" dans la configuration IP)
- • Le logiciel de paramétrage IP Panasonic est inopérant dans d'autres sous-réseaux par l'intermédiaire du même routeur.
- • Cette caméra vidéo ne peut pas être affichée ou réglée avec une version plus ancienne du logiciel de configuration IP (version 2.xx).

1 Démarrer le logiciel de paramétrage Panasonic IP en double-cliquant l'icône de "EasylpSetup. exe" qui se trouve sur le CD-ROM fourni.

 L'accord de licence sera affiché. Lire l'Accord et sélectionner "I accept the term in the license agreement" puis cliquer sur "OK".

2 Cliquer sur le bouton [Network Settings] après avoir sélectionné l'adresse MAC ou l'adresse IP de la caméra vidéo à configurer.

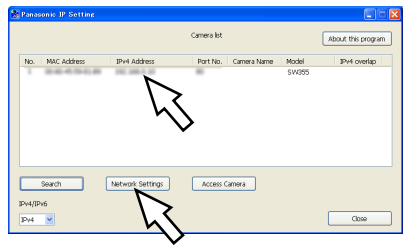

### Remarque:

- • Quand un serveur DHCP est utilisé, l'adresse IP attribuée à la caméra vidéo peut être affichée en cliquant le bouton [Search] de logiciel de paramétrage IP.
- • Quand une adresse IP reproduite est utilisée, le numéro de caméra vidéo correspondant sera affichée en ombré.
- • Lorsque [Access Camera] est cliqué, les images d'observation directe provenant de la caméra vidéo sélectionnée seront affichées.
- Il est possible de changer l'affichage "Camera list" entre les adresses IPv4 et les adresses IPv6 selon le protocole en service.

**6** Remplir chacune des rubriques de configuration de réseau et cliquer le bouton [Save].

### Remarque:

 • Quand "DHCP" ou "AutoIP" est sélectionné, il est possible de paramétrer "DNS" sur "Auto".

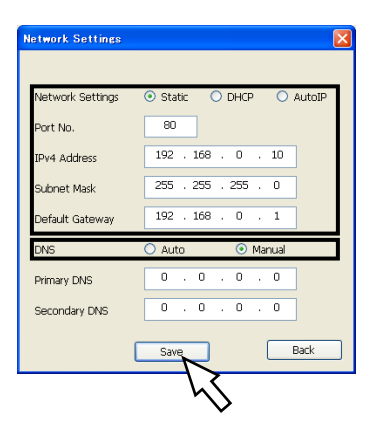

- Il faut parfois environ 2 minutes pour que le téléchargement des paramétrages vers la caméra vidéo soit terminé après avoir cliqué le bouton [Save]. Les paramétrages risquent d'être invalidés lorsque l'alimentation de 12 V de courant continu est coupée ou lorsque l'adaptateur d'alimentation secteur ou le câble de réseau local (LAN) est débranché avant que le téléchargement soit complètement terminé. Dans ce cas, configurer encore une fois les paramétrages.
- Si un pare-feu (logiciel inclus) est utilisé, autoriser l'accès à tous les ports UDP.

### Avant de faire une demande de réparation, veuillez vérifier les symptômes mentionnés dans le tableau suivant.

Si une panne ne peut pas être corrigée même après avoir vérifié et essayer d'y remédier ou si un problème n'est pas décrit ci-dessous ou en cas de problème d'installation, contacter le distributeur.

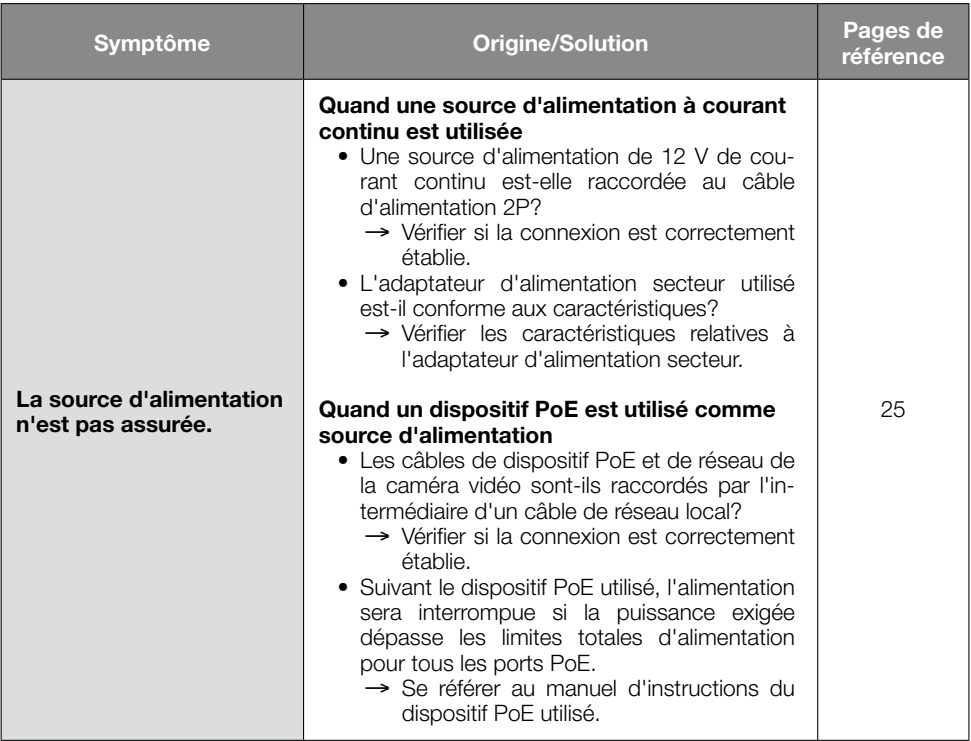

## Caractéristiques techniques

### • Base

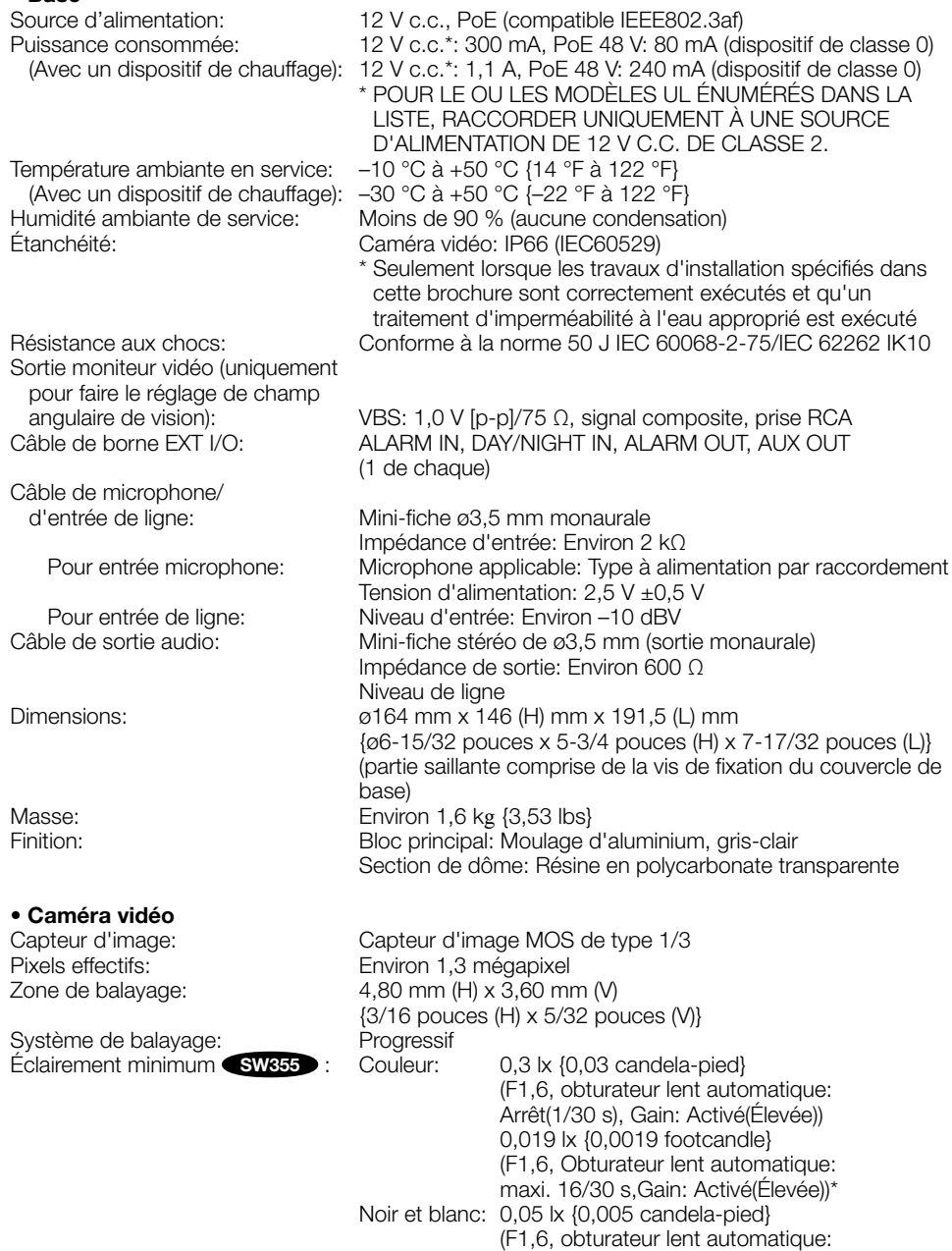

Arrêt(1/30 s), Gain: Activé(Élevée))

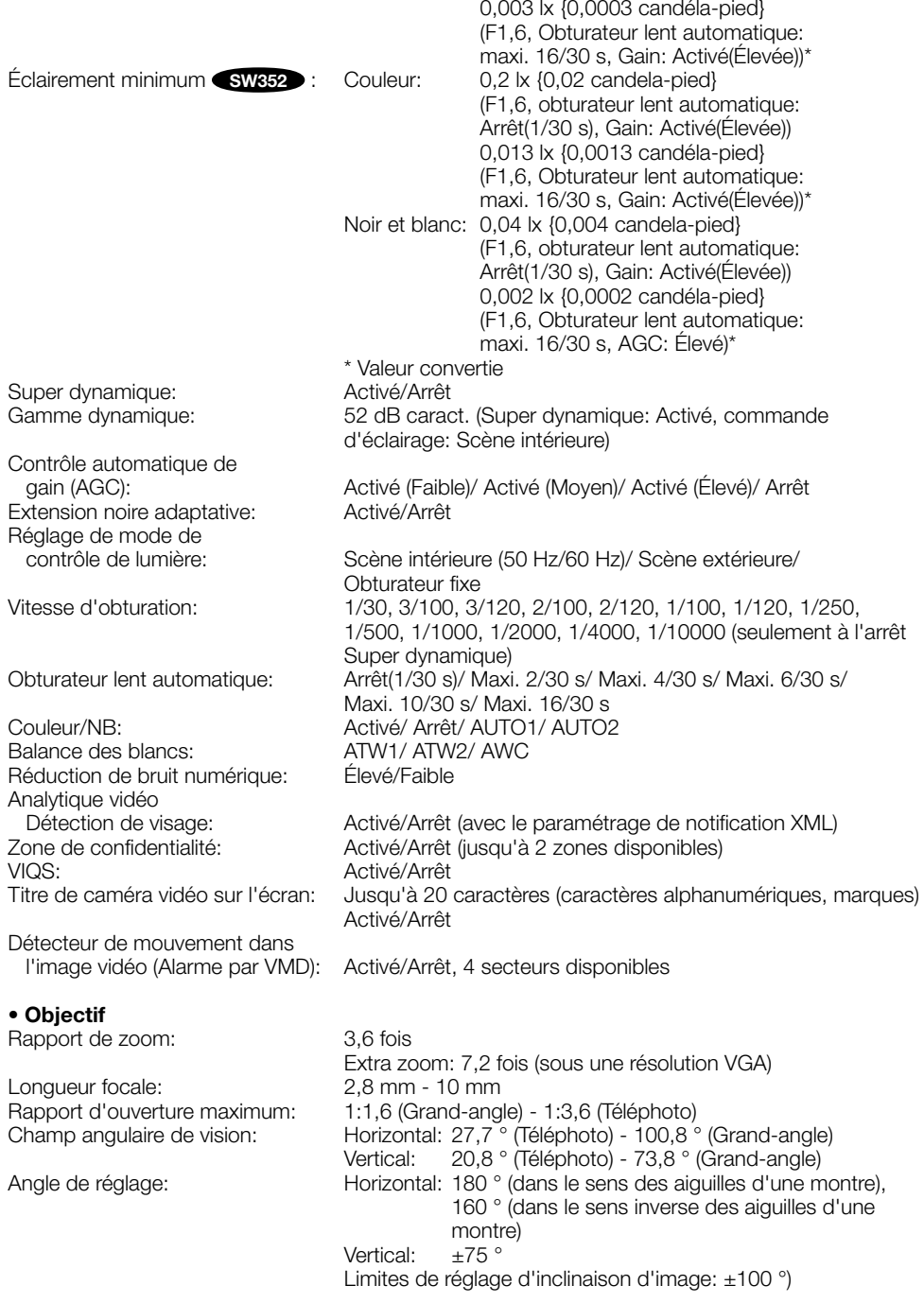

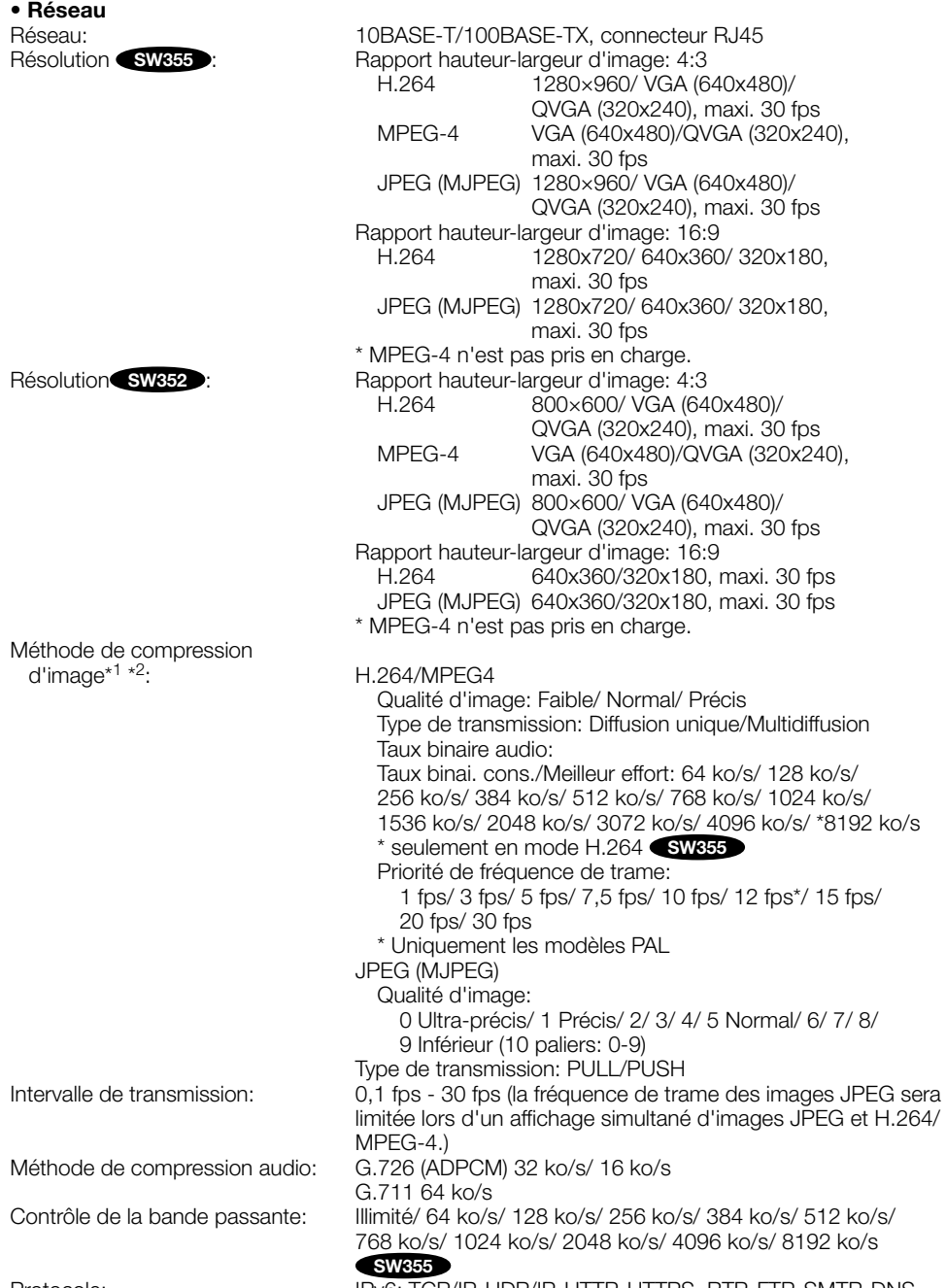

Protocole: IPv6: TCP/IP, UDP/IP, HTTP, HTTPS, RTP, FTP, SMTP, DNS, NTP, SNMP, DHCPv6

 IPv4: TCP/IP, UDP/IP, HTTP, HTTPS, RTSP, RTP, RTP/RTCP, FTP, SMTP, DHCP, DNS, DDNS, NTP, SNMP, UPnP

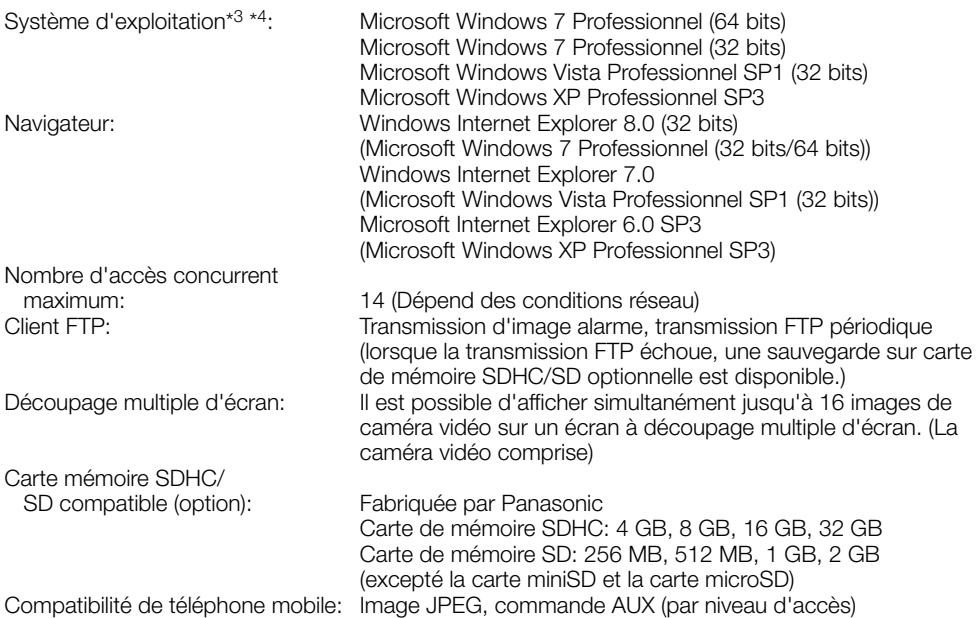

- \*1 H.264 ou MPEG-4 peut être sélectionné.
- \*2 La transmission pour 2 flux peut être individuellement paramétrée dans la même méthode de compression.
- \*3 Se référer à "Notes on Windows Vista® / Windows® 7" (PDF) sur le CD-ROM fourni pour obtenir de plus amples informations à propos des conditions système pour un ordinateur personnel et les mesures de précaution à prendre lors de l'utilisation de Microsoft Windows 7 or Microsoft Windows Vista.
- \*4 En utilisant IPv6 pour la communication, utiliser Microsoft Windows 7 ou Microsoft Windows Vista.

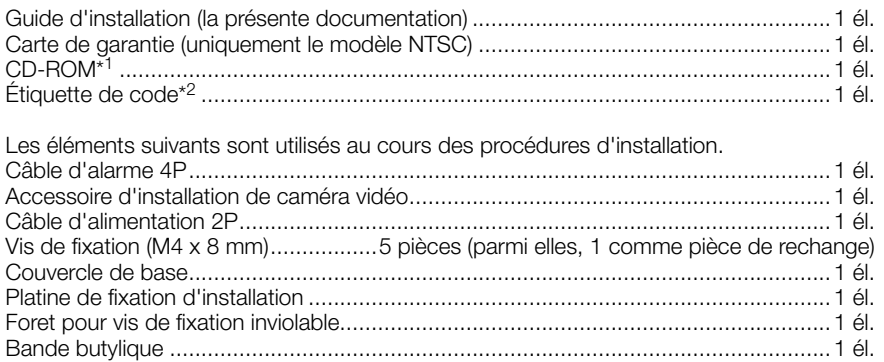

\*1 Le CD-ROM contient le manuel d'utilisation (les fichiers PDF) et différentes sortes d'outils de programmes logiciels.

\*2 Cette étiquette peut être requise pour la gestion réseau. Un administrateur de réseau doit conserver cette étiquette.

## Accessoires optionnels

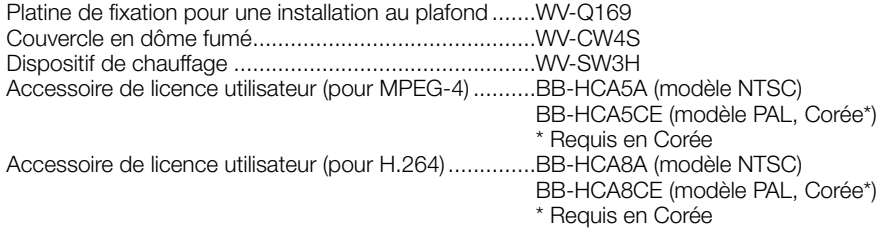

### Avis aux utilisateurs concernant la collecte et l'élimination des piles et des appareils électriques et électroniques usagés

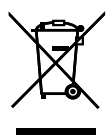

Apposé sur le produit lui-même, sur son emballage, ou figurant dans la documentation qui l'accompagne, ce pictogramme indique que les piles et appareils électriques et électroniques usagés doivent être séparés des ordures ménagères.

Afin de permettre le traitement, la valorisation et le recyclage adéquats des piles et des appareils usagés, veuillez les porter à l'un des points de collecte prévus, conformément à la législation nationale en vigueur ainsi qu'aux directives 2002/96/CE et 2006/66/CE. En éliminant piles et appareils usagés conformément à la réglementation en vigueur, vous contribuez à prévenir le gaspillage de ressources précieuses ainsi qu'à protéger la santé humaine et l'environnement contre les effets potentiellement nocifs d'une manipulation inappropriée des déchets.

Pour de plus amples renseignements sur la collecte et le recyclage des piles et appareils usagés, veuillez vous renseigner auprès de votre mairie, du service municipal d'enlèvement des déchets ou du point de vente où vous avez acheté les articles concernés. Le non-respect de la réglementation relative à l'élimination des déchets est passible d'une peine d'amende.

### Pour les utilisateurs professionnels au sein de l'Union européenne

Si vous souhaitez vous défaire de pièces d'équipement électrique ou électronique, veuillez vous renseigner directement auprès de votre détaillant ou de votre fournisseur.

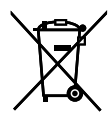

### [Information relative à l'élimination des déchets dans les pays extérieurs à l'Union européenne]

Ce pictogramme n'est valide qu'à l'intérieur de l'Union européenne. Pour connaître la procédure applicable dans les pays hors Union Européenne, veuillez vous renseigner auprès des autorités locales compétentes ou de votre distributeur.

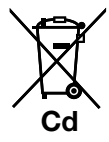

### Note relative au pictogramme à apposer sur les piles (voir les 2 exemples ci-contre)

Le pictogramme représentant une poubelle sur roues barrée d'une croix est conforme à la réglementation. Si ce pictogramme est combiné avec un symbole chimique, il remplit également les exigences posées par la Directive relative au produit chimique concerné.

#### For U.S. and Canada:

#### Panasonic System Communications Company of North America, Unit of Panasonic Corporation of North America

www.panasonic.com/business/ For customer support, call 1.800.528.6747 Three Panasonic Way, Secaucus, New Jersey 07094 U.S.A.

#### Panasonic Canada Inc.

5770 Ambler Drive, Mississauga, Ontario, L4W 2T3 Canada (905)624-5010 www.panasonic.ca

### For Europe and other countries:

### Panasonic Corporation http://panasonic.net

Importer's name and address to follow EU rules:

Panasonic Testing Centre Panasonic Marketing Europe GmbH Winsbergring 15, 22525 Hamburg F.R.Germany

© Panasonic System Networks Co., Ltd. 2012